#### **Choose the correct answer:**

1. The term 'Computer' is derived from..........

- **a. Latin** b. German
- c. French d. Arabic
- 2. Who is the father of Computer?
	- a. Allen Turing **b. Charles Babbage**
	- c. Simur Cray d. Augusta Adaming
- 4. Who is the father of Computer science?
	- **a. Allen Turing** b. Charles Babbage
	- c. Simur Cray d. Augusta Adaming
- 5. Who is the father of personal computer?
	- **a. Edward Robert** b. Allen Turing
	- c. Charles Babbage d. None of these
- 6. A CPU contains
	- a. a card reader and a printing device
	- b. an analytical engine and a control unit

## **c. a control unit and an arithmetic logic unit**

- d. an arithmetic logic unit and a card reader
- 7..........is a combination of hardware and software that facilitates the sharing of information between computing devices.

## **a. network** b. peripheral

- c. expansion board d. digital device.
- 8. Which of the following statements is true ?

## **a. Minicomputer works faster than Microcomputer**

- b. Microcomputer works faster than Minicomputer
- c. Speed of both the computers is the same
- d. The speeds of both these computers cannot be compared with the speed of advanced
- 9. You organize files by storing them in
	- a. archives **b. folders**
	- c. indexes d. lists
- 10. Which of the following is a part of the Central Processing Unit?
	- a. Printer b. Key board
	- c. Mouse **d. Arithmetic & Logic unit**
- 11. UNIVAC is

# **a. Universal Automatic Computer**

- b. Universal Array Computer
- c. Unique Automatic Computer
- d. Unvalued Automatic Computer
- 12. CD-ROM stands for

## **a. Compactable Read Only Memory**

- b. Compact Data Read Only Memory
- c. Compactable Disk Read Only Memory
- d. Compact Disk Read Only Memory

## 13. ALU is

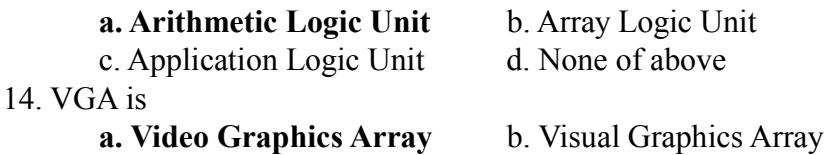

c. Volatile Graphics Array d. Video Graphics Adapter

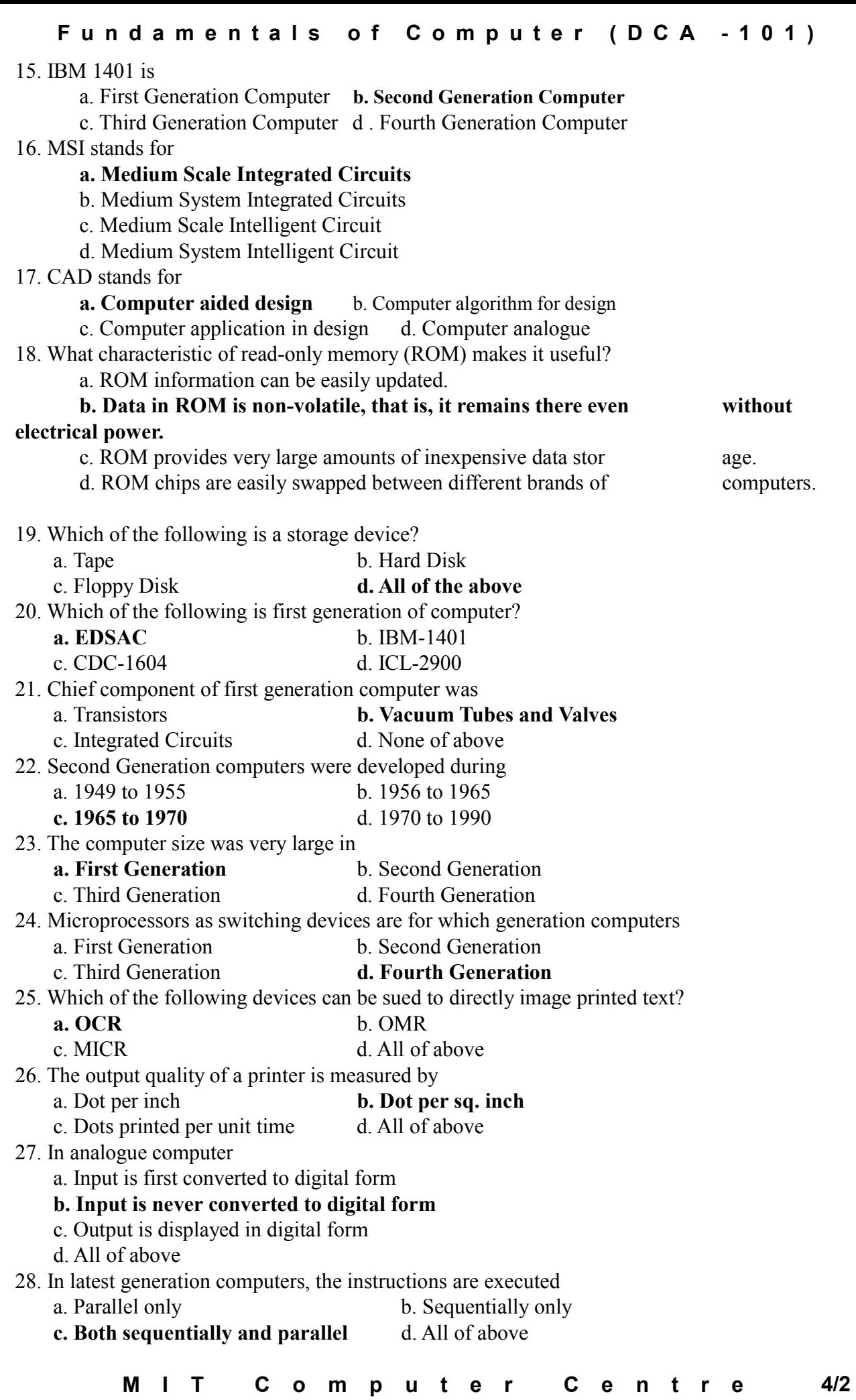

## Fundamentals of Computer (DCA - 101)

29. Who designed the first electronics computer – ENIAC?

- a. Van-Neumann b. Joseph M. Jacquard
- **c. J. Presper Eckert and John W Mauchly**
- d. All of above
- 30. Modern Computer are very reliable but they are not
	- a. Fast b. Powerful
	- **c. Infallible** d. Cheap

31. What is the name of the display feature that highlights are of the screen which requires operator attention?

- a. Pixel **b. Reverse video**
- c. Touch screen d. Cursor

32. Personal computers use a number of chips mounted on a main circuit board. What is the common name for such boards?

- a. Chipset board **b. Motherboard**
- c. Circuit board d.Breadboard

33. In most IBM PCs, the CPU, the device drives, memory expansion slots and active components are mounted on a single board. What is the name of this board?

- **a. Motherboard** b. Breadboard
- c. Circuit board d. Chipset board
- 34. What is meant by a dedicated computer?
	- a. Which is used by one person only
		- **b. Which is assigned one and only one task**
		- c. Which uses one kind of software
		- d. Which is meant for application software

35. The system unit of a personal computer typically contains all of the following except:

- a. Microprocessor b. Disk controller
- c. Serial interface **d. Modem**
- 36. Which of the following are input devices?
	- a. Keyboard b. Mouse
	- c. Card reader **d. Any of these**
- 37. Examples of output devices are
- a. Screen b. Printer c. Speaker **d. All of these** 38. Which of the following is also known as brain of computer a. Control unit **b. Central Processing unit** c. Arithmetic and language unit d. Monitor 39. A ............ is a microprocessor -based computing device. **a. personal computer** b. mainframe c. workstation d. server 40. RAM can be treated as the ......... for the computer's processor a. factory b. operating room **c. waiting room** d. planning room 41. A device, which is not connected to CPU, is called as ....... a. land-line device b. On-line device **c. Off-line device** d. Device 42. On-line real time systems become popular in ........... generation a. First Generation b. Second Generation **c. Third Generation** d. Fourth Generation

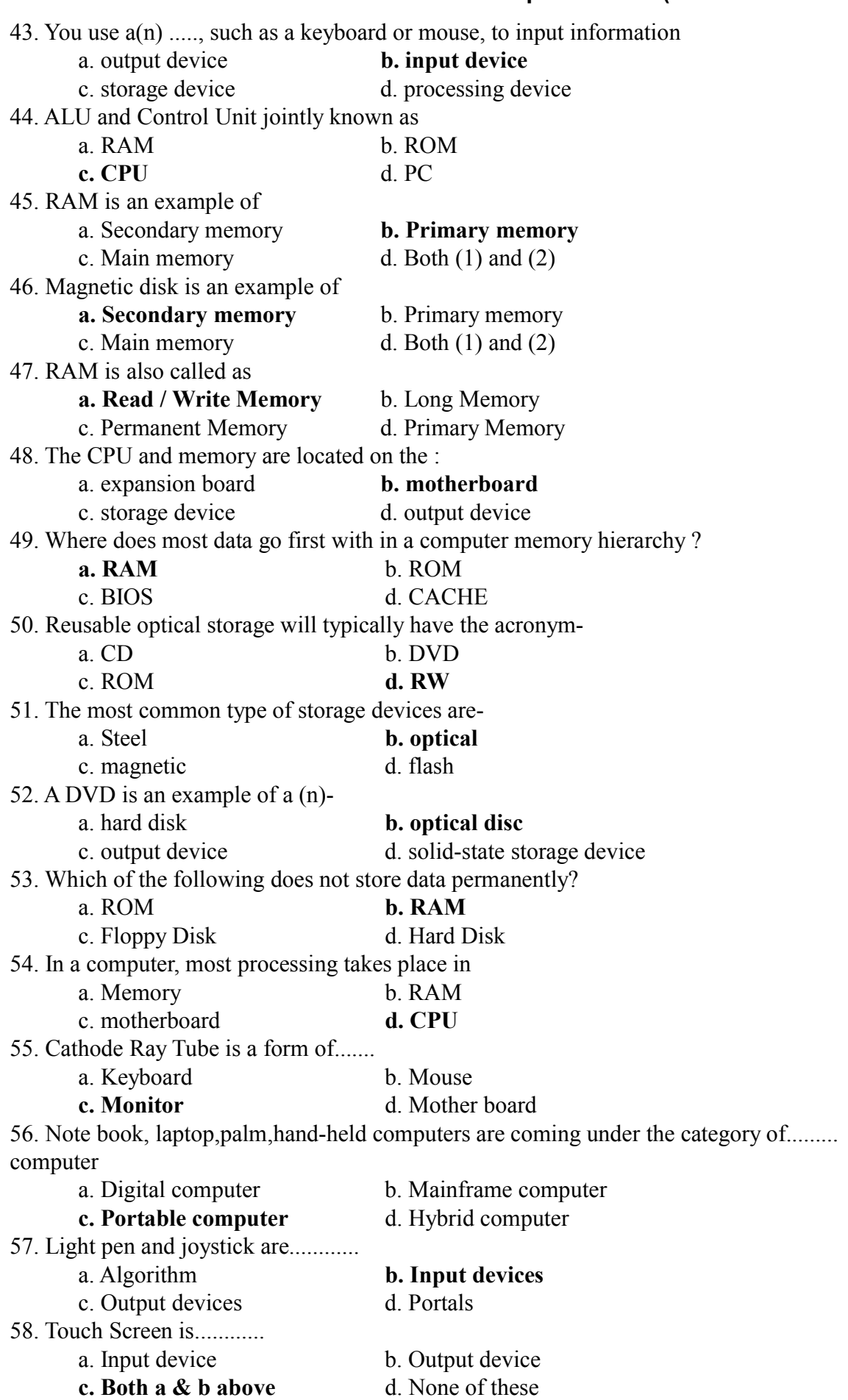

**Choose the correct answer:**

1. The operating system is an example of a computer\_\_\_\_\_\_. a. object b. file system **c. program** d. desktop 2. Most operating systems are comprised of three main components: the \_\_\_\_\_\_\_, the file system, and the shell. a. desktop **b. kernel** c. user interface d. code 3. The leeps track of directories and files. a. kernel **b. file system** c. shell d. user interface 4. Most often, you click with the button when you want to select something. a. middle **b. left** c. right d. all of the above 5. Before the days of Windows, users interfaced with the operating system through a interface. a. graphical b. object oriented c. command utility **d. command line** 6. The \_\_\_\_\_\_\_ is often used as part of a path. a. comma b. forward slash **c. backslash** d. semicolon 7. The is often used in a switch. a. comma **b. forward slash** c. backslash d. semicolon 8. The is the entire window that fills your computer screen and its contents. a. System Tray b. Taskbar **c. Desktop** d. Quick Launch Toolbar 9. A quicker way to launch a program is to click on it in the \_\_\_\_\_\_\_\_. a. System Tray b. Taskbar c. Desktop **d. Quick Launch Toolbar** 10. The lets you move between applications without having to open and close them all the time. a. System Tray **b. Taskbar** c. Desktop d. Quick Launch Toolbar 11. You will find the clock and icons for certain applications in the \_\_\_. **a. System Tray** b. Taskbar c. Desktop d. Quick Launch Toolbar 12. \_\_\_ allow(s) us to organize our files so we can more easily find them a. Navigation **b. Folders** c. Desktop d. None of the above 13. \_\_\_\_\_\_ is the default place that most applications want to store your data files in. a. Start menu b. Recycle Bin c. Program Files **d. My Documents** 14. **is referred to as a path using the proper syntax.** a. c;windows/desktop b.  $c$ : **c. c:\windows\desktop\My Documents** d. c:winnt/system32

15. The Recycle Bin is configured automatically to be able to store files equal to of the size of your hard disk.

a. 1 percent b. 5 percent

**c. 10 percent** d. 15 percent

16. was really designed for users who also have a notebook computer and often work in files in

two different places.

**a. Briefcase** b. Suitcase

c. Desktop d. Start menu

17. **Example 12. Reeps track of the computers around you in a networked environment.** 

a. My Computers b. FTP

## c. Add Network Place **d. My Network Places**

18. If you right click on a file or folder, one of the context menu options is

- a. remote **b. send to**
- c. copy to d. rename to

19. You can drop a file onto the start button to add it to the \_\_\_\_\_\_.

a. Quick Launch Toolbar

- b. Taskbar
- **c. Start menu**
- d. Recycle Bin

20. Many operating system directory structures are  $\qquad \qquad$ .

- a. discrete b. disparate
- c. virtual **d. hierarchical**

21. of a directory structure is the topmost directory on the disk.

**a. root** b. tree

c. subdirectory d. base

22. If you prefer to \_\_\_\_\_ on a file versus \_\_\_\_, you can configure that setting by going into Tools, Folder

Options.

## **a. single click/double click**

- b. double click/ single click
- c. both of the above
- d. none of the above

23. \_\_\_\_\_ Explorer is a Web browser that allows to more easily navigate the Internet.

- a. Windows b. Netscape
- **c. Internet** d. Microsoft

24. \_\_\_\_\_ Explorer is a tool that lets you more easily navigate the files and folders on your computer.

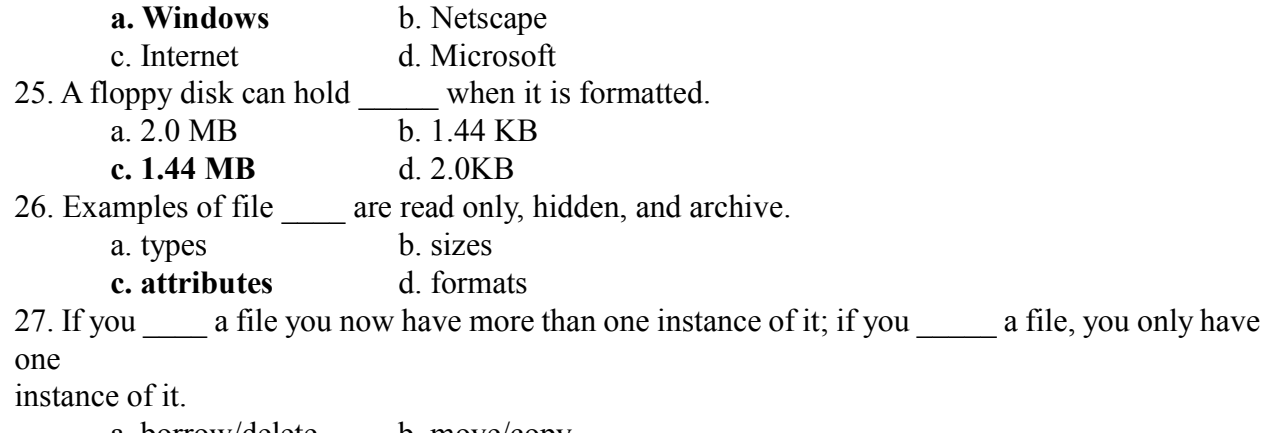

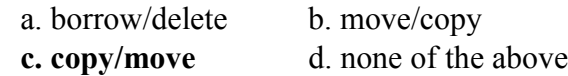

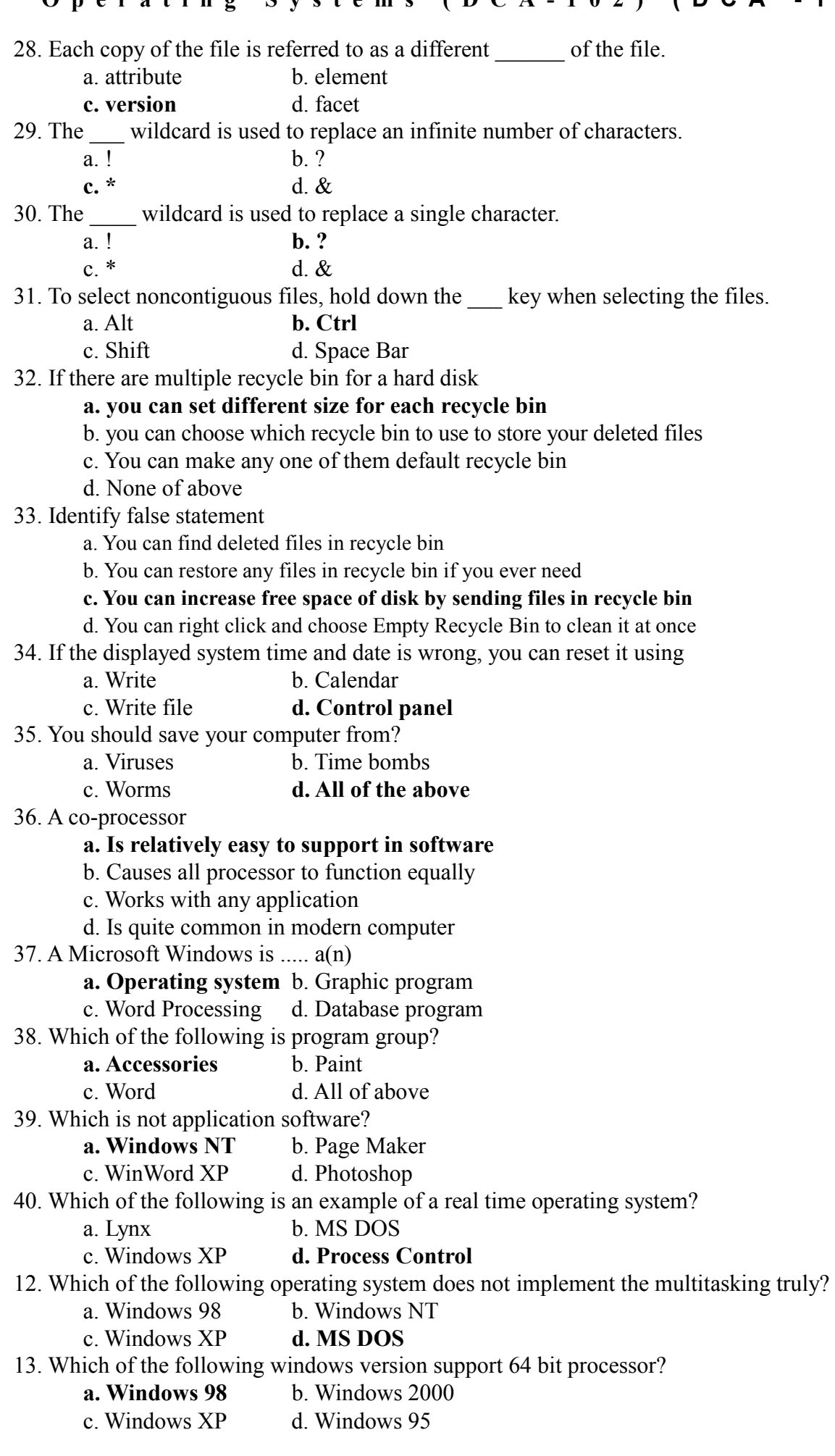

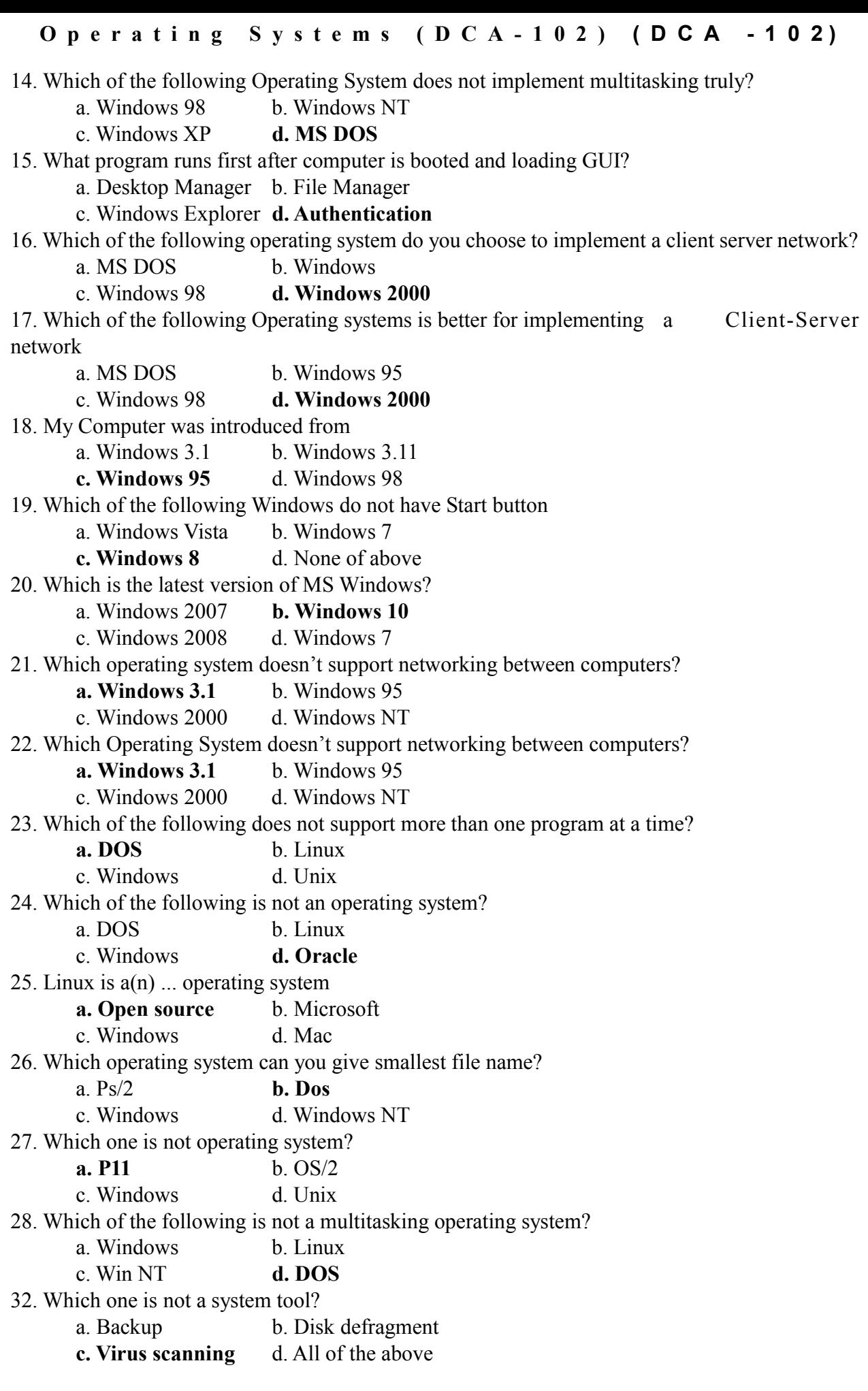

34. The operating system creates ... from the physical computer

- a. Virtual space **b. Virtual computer**
- c. Virtual device d. None
- 35. The operating system creates from the physical computer
	- a. Virtual space **b. Virtual computers**
	- c. Virtual device d. None
- 40. Which command is used to see the version of operating system?
	- a. Vol b. Version
	- **c. Ver** d. None of the above
- 42. Which of the following is system software?
	- a. Operating system b. Compiler
	- c. Utilities **d. All of the above**
- 44. A ....is a flash memory storage device that plugins into a USB port
	- a. USB snap drive
	- **b. USB flash drive**
	- c. USB memory maker drive
	- d. None of above
- 45. The ....is the drive containing the files to be copied
	- **a. Source drive**
	- b. Destination drive
	- c. USB drive
	- d. None of the above
- 51. Which command is used to display the contents of the text file of DOS?
	- a. Copy con b. Copy
	- **c. Type** d. Dir
- 52. In Windows, start button is used to
	- a. Run applications
	- b. Device setting
	- c. Turn off the system

## **d. All of above**

- 56. What is the function of radio button?
	- a. To select multiple option

## **b. To select single option**

- c. To select all option
- d. All of above
- 71. Recently deleted files are stored in
	- **a. Recycle bin** b. Desktop
	- c. Taskbar d. My computer

72. Which components appear in the initial Windows start up display?

- a. Dialog boxes b. Start menu
- **c. Taskbar** d. All of above
- 73. A small part of taskbar that has icons of background running applications is
	- a. Start button b. Quick launch
	- c. Task bar **d. System tray**
- 76. The date and time displays on
	- a. Taskbar b. Status bar
	- **c. System tray** d. Launch pad
- 81. The ....contains commands associated with the My Computer window
	- a. Standard menu b. Start menu
	- **c. System menu** d. None of the above

82. .... is the layer of a computer system between the hardware and the user program

- a. Operating environment
- **b. Operating system**
- c. System environment
- d. None of these
- 85. The operating system is the most common type of .... Software
	- a. Communication b. Application
	- **c. System** d. Word processing software
- 86. Which of the following is/are external commands?
	- a. Edit b. Label
	- c. Sys **d. All of above**
- 87. Which is not an external command?
	- a. Edit b. XCOPY
		- c. Sys **d. None of the above**
- 95. Taskbar is used for
	- a. Navigation program
	- b. Switching between program
	- c. Start a program
	- **d. All of above**
- 98. Underlined text, such as text and folder names is referred to as
	- **a. Hyperlink** b. Menu
	- c. Source drive d. None of these
- 99. Which of the following is suitable after you install new drivers?
	- a. Shut Down **b. Restart**
	- c. Sleep d. Hibernate
- 100. Windows displays various options to shutdown. Which is suitable at the end of day?
	- **a. Shut Down** b. Restart
	- c. Sleep d. Hibernate
- 101. Which of the following shutdown method is often called Warm Boot?
	- a. Shut Down **b. Restart**
	- c. Sleep d. Hibernate
- 102. \_\_\_\_\_\_ is most often done after fixing a problem, adding a new program or making configuration change
	- a. Shut Down **b. Restart**
	- c. Sleep d. Hibernate
- 106. Running multiple programs at the same time is called:
	- **a. Multitasking** b. Foreground tasking
	- c. Single tasking d. Symmetric
- 108. The function of Dir/W is
	- a. Show all details of file

## **b. Show only file name and directory name**

- c. Shows only directory
- d. All of the above
- 110. What do you mean by dialog box?
	- a. Interactive message box
	- b. Group of options
	- c. Set of controls
	- **d. All of the above**
- 113. Which is not a system tool?
	- **a. Folder** b. Backup
	- c. Scandisk d. Format

- 115. To change the volume label
	- a. Vol **b. Label**
	- c. Scandisk d. None
- 129. RD command are used to
	- **a. Remove an empty directory**
	- b. Remove non empty directory
	- c. Remove directory including files
	- d. None of the above
- 130. When you open my computer on desktop you see the information of
	- a. Hard disk b. CD
	- c. Removable disk **d. All of the above**
- 131. ....is an intermediate storage for deleted files
	- a. My computer b. My documents
	- **c. Recycle bin** d. None of above
- 136. What you type at the DOS command prompt to return back to windows?
	- a. Command **b. Exit**
	- c. Quit d. Return
- 139. Save operation means
	- a. Put data into processor
	- b. Put data into internal memory

## **c. Put data into secondary storage**

- d. Put data into monitor
- 168. Which of the following is not a mode in starting Windows?
	- a. Command Prompt b. Safe Mode
	- c. Normal Mode **d. Turbo Mode**
- 171. What is the full form of NTFS

## **a. New Technology File System**

- b. New Technical File System
- c. New Technician File System
- d. None of the above

# 172. Which one of the following is not the function of Operating System?

- a. Resource Management
- b. File Management

## **c. Networking**

- d. Processor Management
- 174. The following applications may appear on system tray except
	- a. System Clock
	- b. Volume Control
	- c. Network Connection

## **d. MS Office Suite**

- 176. Which of the following is default location of saving and opening file?
	- a. Desktop b. My computer
	- **c. My documents** d. All of above
- 193. Which button might you find in a windows title bar?
	- a. Close button b. Maximize button
	- c. Minimize button **d. All of the above**
- 194. Press the ....button to have the window fill the entire screen
	- a. Close b. Maximize
	- **c. Minimize** d. none of the above

196. ... are list of commands that appear on the screen

- a. GUIS b. Icons
- **c. Menus** d. Windows
- 200. To make file in MS Dos we need command
	- a. Copy **b. Copy con**
	- c. MD d. Make File

203. What is the function of an operating system?

- a. Manages computer's resources very efficiently
- b. Takes care of scheduling jobs for execution
- c. Manages the flow of data and instructions

## **d. All of the above**

- 204. The Primary job of the operating system is
	- a. Manage Commands
	- b. Manage Users
	- c. Manage Programs

## **d. Manage Resources**

205. Which of the following is not an operating system?

- a. Windows 2000 b. Linux
- c. Mac OS **d. Notepad**
- 211. A ....is a pointing device
	- a. Monitor **b. Mouse**
	- c. Keyboard d. None of these
- 213. Directory is similar to ....
	- a. File **b. Folder** c. Item d. None of above
	-
- 218. BIOS is used by
	- **a. Operating system** b. Compiler
	- c. Interpreter d. Application software

#### **Choose the correct answer:**

- 1. What is the default number of lines to drop for drop cap **a) 3** b) 10 c) 15 d) 20 2. Which of the following methods will not enter data in a cell? **a) Pressing the Esc key** b) Pressing an arrow key c) Pressing the tab key d) Clicking the enter button to the formula bar 3. How many ways you can save a document? **a) 3** b) 4 c) 5 d) 6 4. Which of the following section does not exist in a slide layout? a) Titles b) Lists c) Charts **d) Animations** 5. Single spacing in MS-WORD document causes \_\_\_\_ point line spacing? a) 10 **b) 12** c) 14 d) 16 6. Which function will you use to enter current time in a worksheet cell? a)  $=today()$  **b) =now()** c) =time() d) =currentTime() 7. How many columns can you insert in a word document in maximum? a) 35 **b) 45** c) 55 d) 65 8. What PowerPoint feature will you use to apply motion effects to different objects of a slide? a) Slide Transition b) Slide Design **c) Custom Animation** d) Transition Speed 9. In a document what is the maximum number of columns that can be inserted in MS Word Table? a) 35 b) 15 **c) 63** d) 65 10. When all the numbers between 0 and 100 in a range should be displayed in Red Color, apply a) Use =if() function to format the required numbers red **b) Apply Conditional Formatting command on Home menu** c) Select the cells that contain number between 0 and 100 then click Red color on Text Color d) All of above 11. To preview a motion path effect using the custom animation task pane, you should **a) click the play button** b) click the show effect button c) double click the motion path d) all of above 12. What is the maximum font size you can apply for any character a) 163 **b) 1638**
	- c) 16038 d) None of above
		- **M I T C o m p u t e r C e n t r e 15/1**
- 13. Word, by default, places a tab stop at every mark on the ruler.
	- a)  $.25"$  b)  $.5"$ c) .75" **d) 1"**
- 14. What is entered by the function =today()

## **a) The date value for the day according to system clock**

- b) The time value according to system clock
- c) Today's date as Text format
- d) All of above

#### 15. How much space in minimum must be provided between columns?

- **a) 0"** b) 0.5"
- c)  $1"$  d)  $1.5"$
- 16. Word is preset to use standard 8.5-by-11-inch paper with margins.

## **a) 1-inch left, right, top, and bottom**

- b) 1.25-inch left, right, top, and bottom
- c) 1.25-inch left and right margins and 1-inch top and bottom
- d) 1-inch left and right margins and 1.25-inch top and bottom

17. Which of the following is not a valid Zoom percentage in Excel?

- a)  $25$  b)  $200$ c) 75 **d) 125**
- 
- 18. What is the smallest and largest font size available in Font Size tool on formatting toolbar?

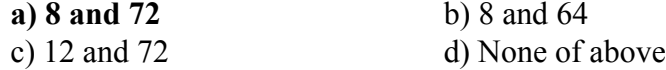

19. What is the default font size of a new Word document based on Normal template in Word 2007?

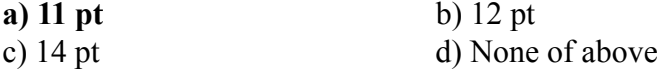

- 20. Special effects used to introduce slides in a presentation are called
	- a) effects b) custom animations
	- **c**) **transitions** d) present animations
- 21. The minimum number of rows and columns in MS Word document is

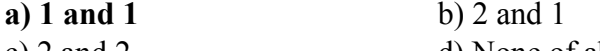

- c) 2 and 2 d) None of above
- 22. How will MS Word will respond in repeated word.

## **a) A Red wavy line under the repeated word**

- b) A Green wavy line under the repeated word
- c) A Blue wavy line under the repeated word
- d) None of the above

## 23. Formatting a cell in Currency, you can specify

- a) Decimal Places b) Currency Symbol
- **c)** Both of above d) None of above

- 24. What is a Document Outline View?
	- a) A preview in a full screen
	- b) A preview with margins
	- c) A View with a margins and gutter
	- **d) A view with a structure of heading at various levels**
- 25. Ctrl +  $Z$

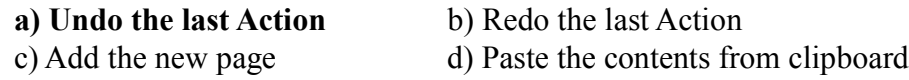

- 26. The cell reference for cell range of G2 to M12 is a) G2.M12 b) G2;M12 **c) G2:M12** d) G2-M12
- 27. What does  $Ctrl + = \text{key effect?}$ a) Superscript **b) Subscript**
	- c) All Caps d) Shadow

28. To select one hyperlink after another during a slide presentation, what do you press?

- **a)** Tab b) Ctrl + K
- c)  $Ctrl + h$  d) All of above
- 29. How can you make the selected character superscripted

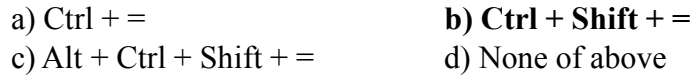

30. When typing in a word field manually, what must you press to insert the code's braces?

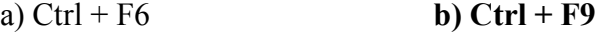

c) Alt + F11 d) Shift + F12

31. What is the short cut key to open the Open dialog box?

- a)  $F12$  b) Shift F12 c)  $Alt + F12$  **d)**  $Ctrl + F12$
- 32. What is the shortcut key to split a table?

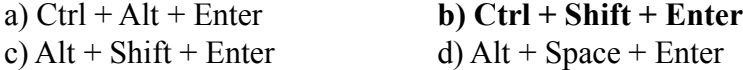

- 33. How many different documents you can open at one time?
	- a) No more than three
	- b) Only one
	- **c) As many as your computer memory will hold**
	- d) As many as your taskbar can display
- 34. Tabs stop position cannot be the following alignment
	- a) Decimal Alignment b) Center Alignment
	- c) Bar Alignment **d) Justify Alignment**
- 35. Which of the following is not an underline option in the format cells dialog box?

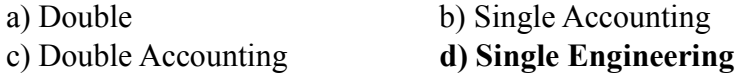

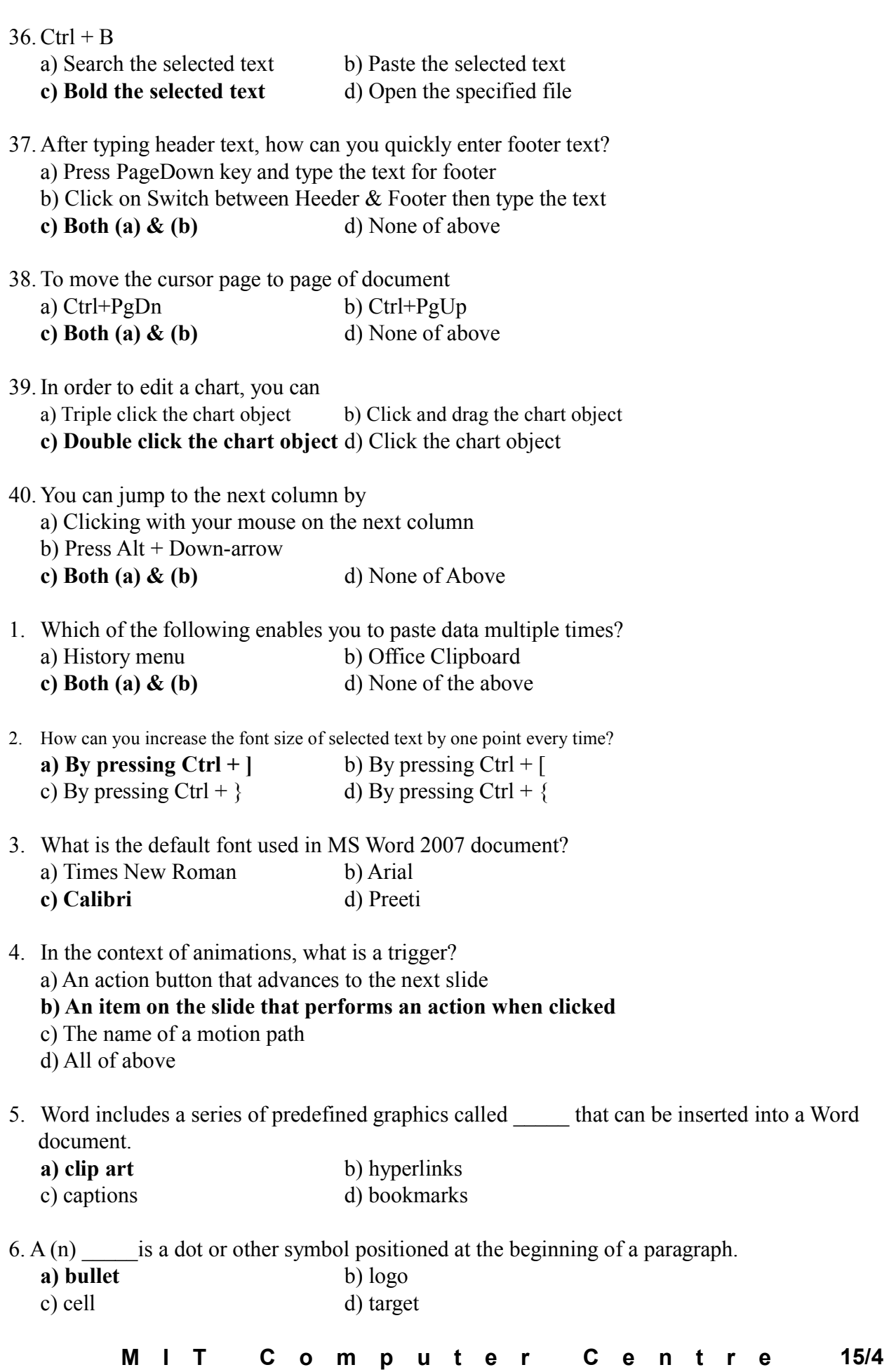

7. Which of the following is not a type of page margin? a) Left b) Right

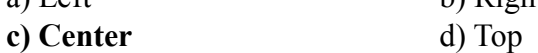

- 8. What is the short cut key to replace a data with another in sheet? a) Ctrl + R b) Ctrl + Shift + R
	- **c)** Ctrl + **H** d) Ctrl + F
- 9. Which tab is not available on left panel when you open a presentation? a) Outline b) Slides **c**) Notes d) All of above are available
- 10. Which of the following is not on Home ribbon?

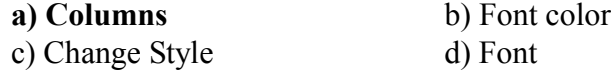

11.  $Ctrl + E$ 

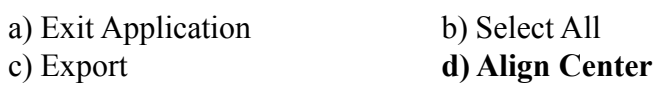

- 12. The selected design can be applied
	- a) to current slide only b) to all the slides
	- c) to all the new presentation you create **d) all of above**

13. A function inside another function is called **a) Nested function** b) Round function

c) Sum function d) Text function

14. What is the shortcut key you can press to create a copyright symbol?<br>
a)  $\Delta l t + C t r l + C$ a)  $\Lambda$  **H**+ $C$ **trl**+ $C$ 

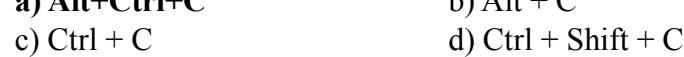

15. What is the short cut key to open Font dialog box?

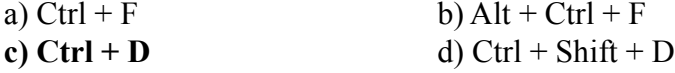

16. From which menu you can access Picture, Test Box, Chart etc? a) File b) Edit

**c) Insert** d) View

17. What is the shortcut key for Spelling Check in document?

**a) F7** b) Shift + F7 c) Ctrl + F7 d) Alt + F7

18. What is the keyboard shortcut for creating a chart from the selected cell range?

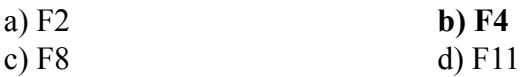

19. are types of changes that occur when text has been omitted from a document and must be inserted later. a) Copy b) Paste **c)** Cut d) Paste Special 20. In Word, the mailing list is known as the a) data sheet b) source **c) data source** d) sheet 21. Formulas in Excel start with a)  $\%$  **b**) = c) + d) – 22. What is the shortcut key to Update Formula in a table? **a) F9** b) Alt + F9 c)  $Ctrl + F9$  d)  $Shift + F9$ 23. On the horizontal ruler, an upside down T indicates a \_\_\_\_ tab stop. a) left-aligned b) right-aligned c) decimal-aligned **d) centered** 24.  $Ctrl + Y$ a) Undo the last Action **b) Repeat the last Action** c) Delete the last page d) Delete the first page 25. The Software which contains rows and columns is called \_\_\_\_\_\_ a) Database b) Drawing **c) Spreadsheet** d) Word processing 26. What is a motion path? a) A type of animation entrance effect b) A method of advancing slides **c) A method of moving items on a slide** d) All of the above 27. "Ctrl + Delete" is used to **a) Delete the word just after the cursor** b) Delete the word just before the cursor c) Delete the single letter just after the cursor d) Delete the single letter just before the cursor 28. Which of the following is graphics solution for Word Processors? **a) Clipart** b) WordArt c) Drop Cap d) All of above 29. Which of the following format you can decide to apply or not in AutoFormat dialog box? a) Number format b) Border format c) Font format **d) All of above**

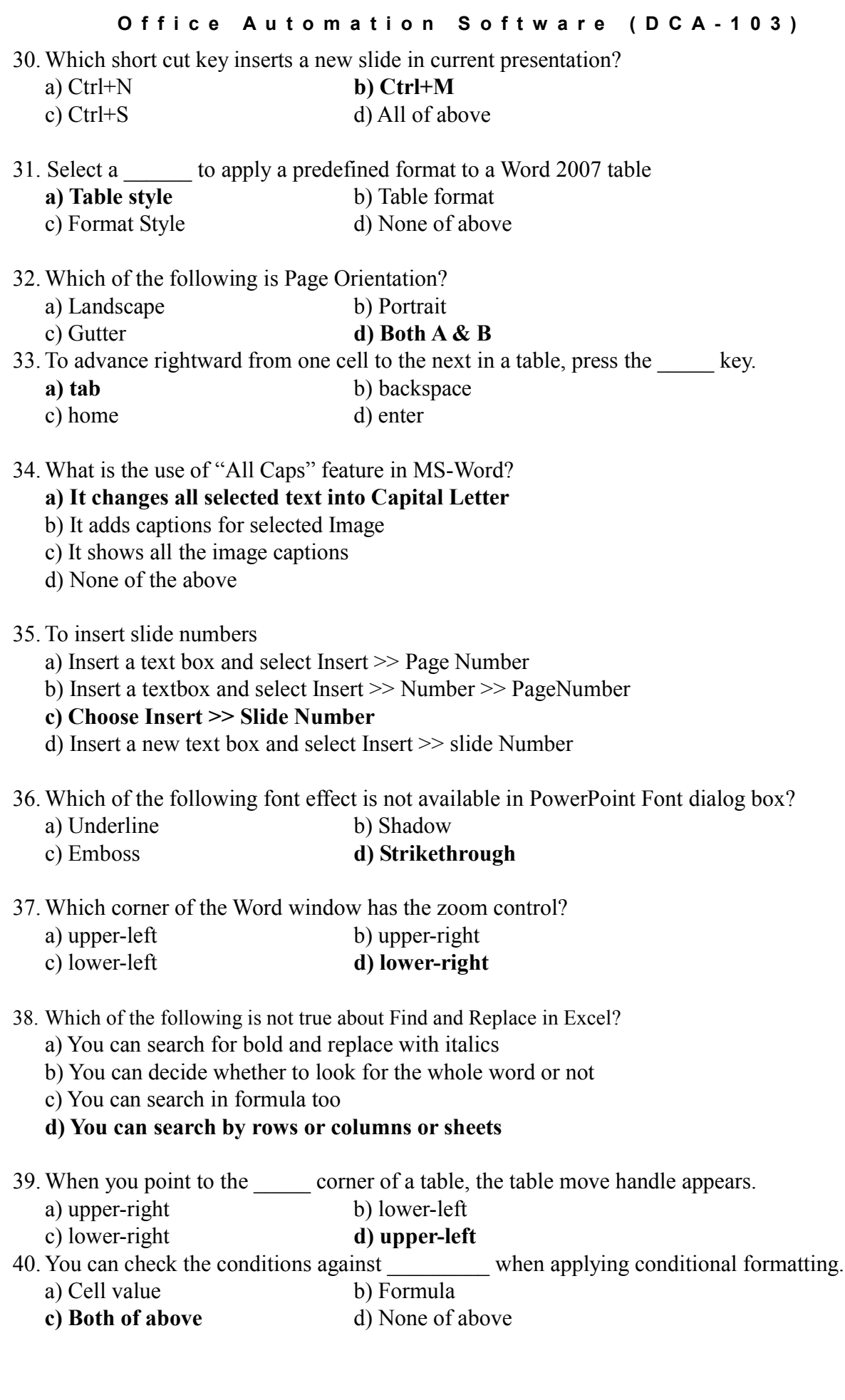

#### 1. What is gutter margin?

- a. Margin that is added to the left margin when printing
- b. Margin that is added to right margin when printing
- **c. Margin that is added to the binding side of page when printing**
- d. Margin that is added to the outside of the page when printing
- 2. When you delete a text box object from a slide in PowerPoint Presentation
	- a) The object is deleted but text box and the text inside is left on the slide
	- b) The text box is deleted and the text is pasted on the slide
	- **c) The text box and text both are deleted**
	- d) None of above
- 3. To start slide show of a presentation

## **a) Hit F5 key**

- b) From Slide Show menu choose View Show option
- c) From Slide Show menu choose Rehearse timing
- d) both a & b
- 4. The short cut key Ctrl  $+$  R is used in Excel to
	- a) Right align the content of cell
	- b) Remove the cell contents of selected cells
	- **c) Fill the selection with active cells to the righ**t
	- d) None of above
- 5. In slide layout panel how many layouts are available for text layout by default?
	- a) 4 b) 7
	- **c) 9** d) 5
- 6. By default, on which page the header or the footer is printed?
	- a) on first page b) on alternate page
	- **c) on every page** d) none of the above
- 7.  $Ctrl + D$  shortcut key in Excel will
	- a) Open the font dialog box
	- b) Apply double underline for the active cell
	- **c) Fill down in the selection**
	- d) None of above
- 8. To open Power Point from Run Dialog Box, type \_\_\_\_\_\_\_\_
	- a) PowerPoint b) Pwrpoint
	- **c) Powerpnt** d) Powerpint
- 9. Where can you find the horizontal split bar on MS Word screen?
	- a) On the left of horizontal scroll bar
	- b) On the right of horizontal scroll bar
	- **c) On the top of vertical scroll bar**
	- d) On the bottom of vertical scroll bar
- 10. Which of the following is not a font style?
	- a) Bold b) Italics
	- c) Regular **d) Superscript**

11. If you need a text to show vertically in a cell. How will you achieve this?

a) Choose Vertical on Text alignment in Format Cells dialog box

#### **b) Choose 90 Degrees in Orientation of Format Cells dialog box**

- c) Choose Distributed from the Vertical drop down list of Format Cells dialog box
- d) Choose Center Across Selection from Horizontal combo box in Format Cells dialog box
- 12.How you can stop the slide show.
	- a) Pressing Delete button. **b) Pressing Esc button.**
	- c) Pressing Right arrow. d) Pressing Left arrow.
- 13. Which of these data types is not in MS.excel?
	- a) Number b) Currency
	- **c**) Label d) Date/Time
- 14. The space left between the margin and the start of a paragraph is called

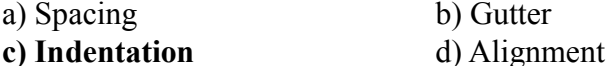

15. Which file formats can add to power point shows?

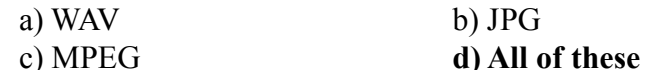

16. The Pre-defined style that can be used for presentation in Power Point is called-

- a) Auto style b) Wizard
- **c) Templates** d) Pre Formatting
- 17. In which view Headers and Footers are visible
	- a) Normal View b) Page Layout View **c) Print Layout View** d) Draft View

18. The process of removing unwanted part of an image is called

- a) Hiding b) Bordering
- **c) Cropping** d) Cutting

19. A spreadsheet is a collection of pages is called a \_\_\_\_\_\_\_ **a) Workbook** b) Art book

c) Worksheet d) Document

## 20. Text-styling feature of MS word is

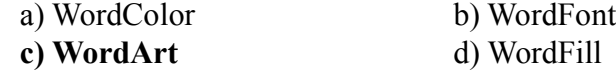

21. The slide sorter in the power point is in the menu.

- a) Insert **b) View** c) File d) Edit
	- **M I T C o m p u t e r C e n t r e 15/9**

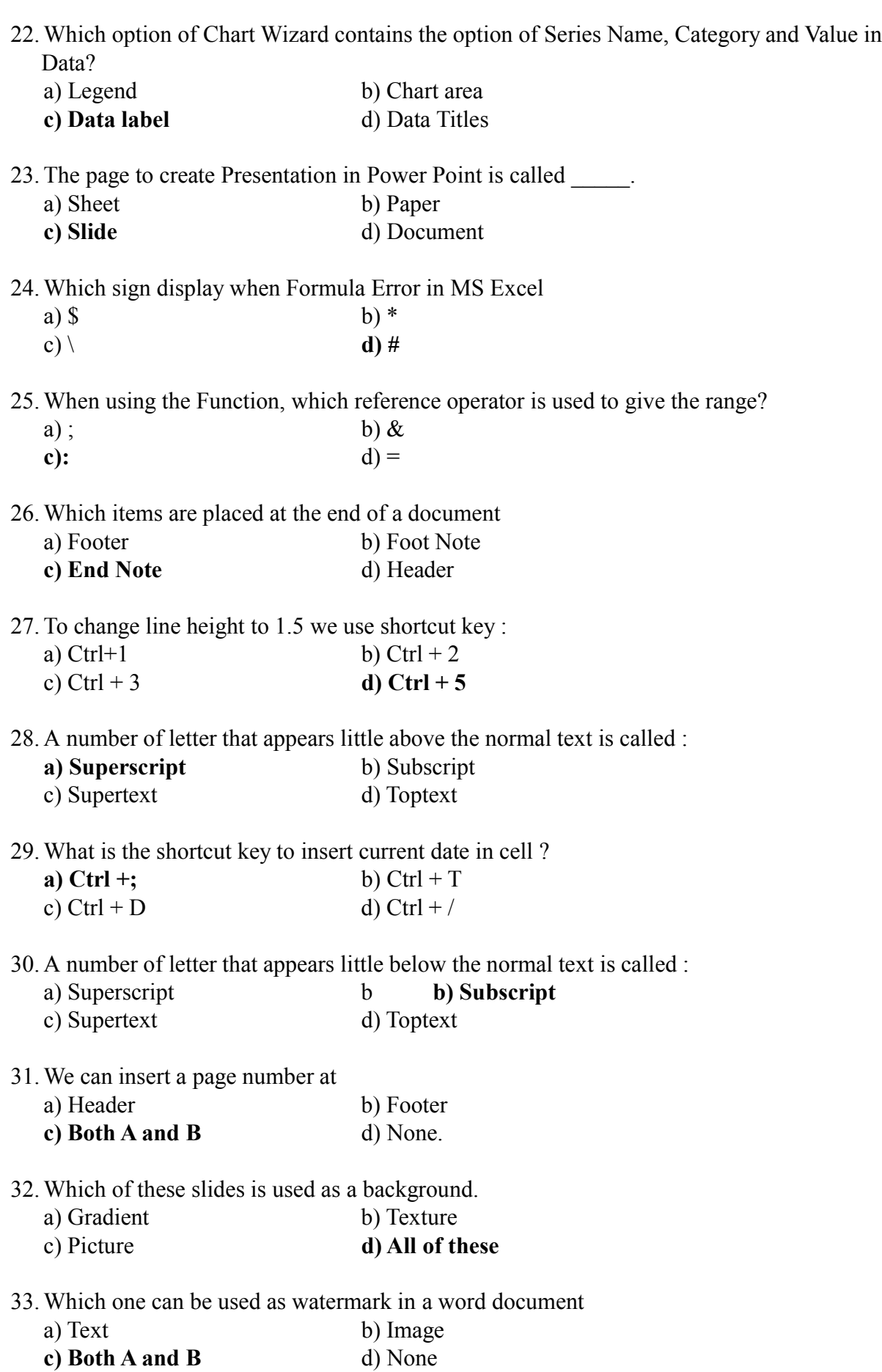

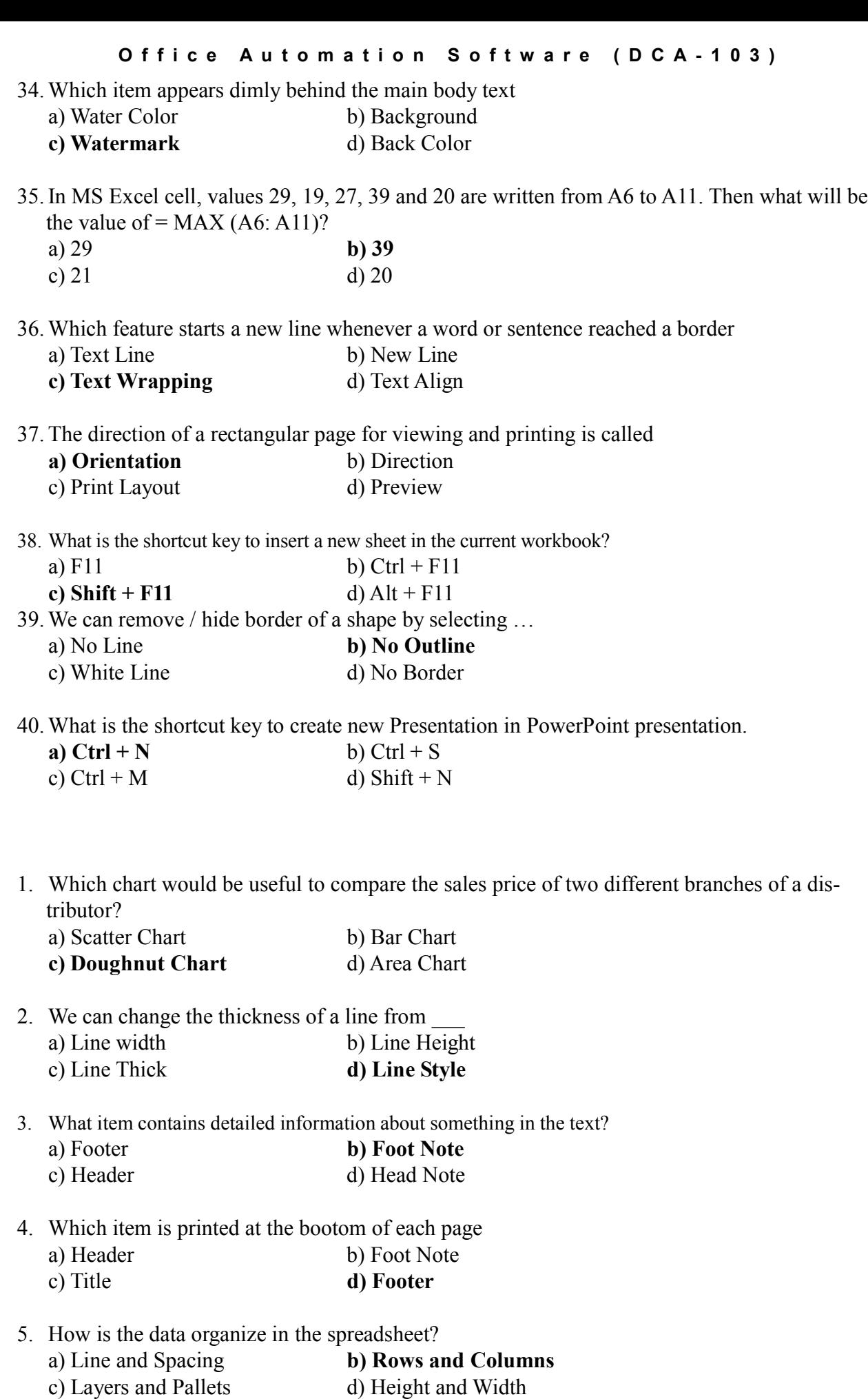

- 6. Which orientation is set in the default page setup in the power point.
	- **a) Landscape** b) Portrait
	- c) Vertical d) None of these
- 7. Color and pattern used to fill a closed shape is called a) Shape b) WordArt
	- **c**) Fill Style d) Fill Back
	-
- 8. Where footnotes appear in a document a) End of document **b) Bottom of a Page** c) End of Heading d) None
- 9. Where does the active cell's contents display in Excel? a) Name Box b) Row Headings **c) Formula Bar** d) Task Pane
- 10. How the chart is inserted in PowerPoint ?
	- a) Edit -> Chart b) Insert -> Pictures -> Chart **c)** Insert -> Chart d) View -> Chart
- 11. The spelling and grammar tool
	- a) Indicates grammatical errors
	- b) Corrects spelling errors as you type
	- c) Identifies words with capitalization problems
	- **d) All of above**
- 12. You can replace the text

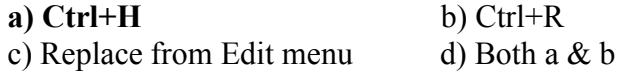

- 13. The insertion point
	- a) Provides features for changing margins, tabs, an indentations
	- b) Indicated the location where text line when necessary
	- c) Is located under the standard toolbar and has shortcut buttons
	- d) Is located under the standard toolbar and shortcut buttons
- 14. The cell address in the Microsoft Office Excel document is \_\_\_\_
	- a) Column Name b) First Row then Column Name
	- c) Row Name **d) First Column then Row Name**
- 15. When you want to view different parts of a document without moving the insertion point.
	- a) Use the previous page or next page buttons
	- b) Use the keyboard
	- **c) Use the vertical and horizontal scroll bars**
	- d Use the zoom button
- 16. You can add a date to a document by
	- a) Inserting a text date
	- **b) Inserting a date field that will update automatically**
	- c) Typing the date manually
	- d) All of the above

#### **Office Automation Software (DCA-103)**

- 17. Which of the following is not true regarding Conditional Formatting?
	- a) You can add more than one condition to check
	- **b) You can set condition to look for Bold and apply Italics on them.**
	- c) You can apply Font, border and pattern formats that meets the specified conditions
	- d) You can delete any condition from Conditional Formatting dialog box if it is not required

18.How many slides can be printed on the same page by using the handout.

- a) 1 b) 6
- c) 9 **d) All of these**
- 19. Right clicking on something in word
	- a) Delete the object
	- b) Nothing the right mouse button is there for left handed people
	- c) Opens the short-cut list
	- d) Insert the picture

20. Which key or key combination will move the insertion point to the bottom of your document?

- **a) Ctrl+End** b) PageDown
- c) Ctrl+Home d) End
- 21. To cut or copy text you must first

a) Click the remove/duplicate button

## **b) First highlight the text and click the Copy or Cut command from edit menu**

c) Click on File menu

d) None of above

- 22. How many items can you copy to the Office Clipboard
	- **a) 24** b) 20
	- c) 12 d) 10
- 23. The shortcut key to add Hyperlink in Worksheet is

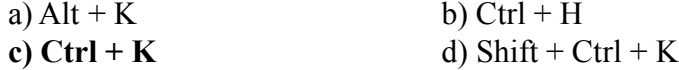

- 24. The common point of row and column is called
	- a) pixel **b) cell**
	- c) 0 d) Track
- 25. The default page orientation of word document is

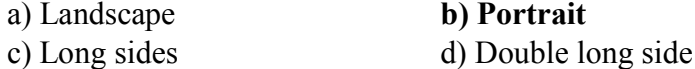

- 26. The thesaurus tool
	- a) Finds repeated words in document
	- **b) Check for synonyms and antonyms**
	- c) Identifies words with capitalization problems
	- d) All of the above
- 27. Which of the following is not option for changing the case of the text?
	- **a) Indent case** b) Sentence case c) Toggle case d) Lower case

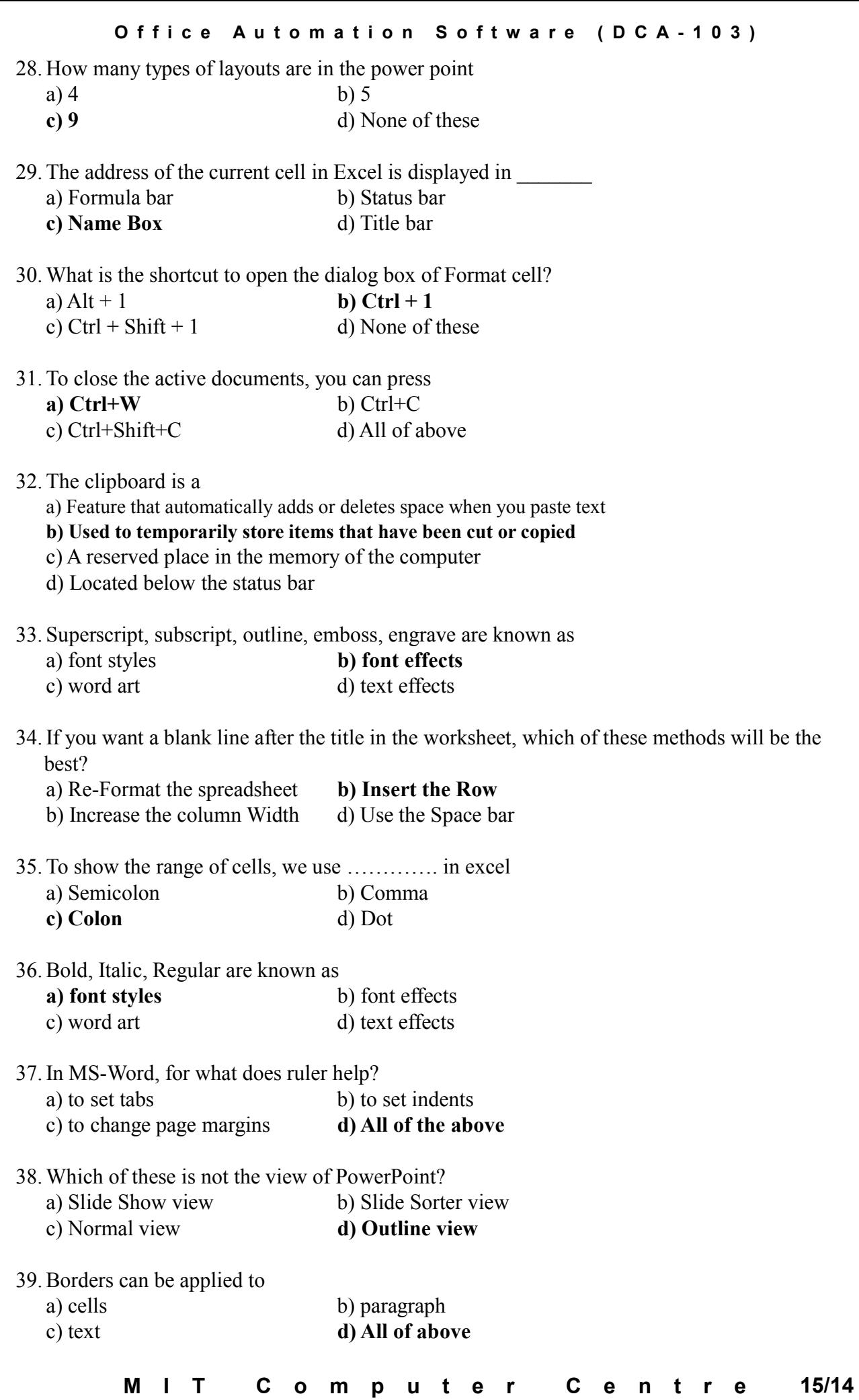

- 40. You can auto fit the width of column by
	- a) double clicking on the column name on column header
	- b) Double click on the cell pointer in worksheet
	- **c) Double clicking on column right border on column header**
	- d) Double clicking on the column left border of column header

## **11.1 Internet is**

- a. a local computer network
- b. a world wide network of computers
- c. an interconnected network of computers
- d. a world wide interconnected network of computers which use a common protocol to communicate with one another

## **11.2 The facilities available in the internet are**

- (i) electronic mail
- (ii) remote login
- (iii)file transfer
- (iv)word processing
- a. i, ii
- b. i, ii, iii
- c. i, ii, iv
- d. ii, iii and iv

## **11.3 Internet requires**

- a. an international agreement to connect computers
- b. a local area network
- c. a commonly agreed set of rules to communicate between computers
- d. a World Wide Web

## **11.4 Each computer connected to the internet must**

- a. be an IBM PC
- b. have a unique IP address
- c. be internet compatible
- d. have a modem connection

## **11.5 IP address is currently**

a. 4 bytes long

- b. available in plenty
- c. 6 bytes long
- d. not assigned as it is all used up

## **11.6 IP addresses are converted to**

- a. a binary string
- b. alphanumeric string
- c. a hierarchy of domain names
- d. a hexadecimal string

## **11.7 Internet addresses must always have at least**

- (i) a country name or organization type
- (ii) internet service provider's name
- (iii) name of organization
- (iv) name of individual
- (v) type of organization
- a. i, ii, iii
- b. ii, iii, iv
- c. i, iii
- d. ii, iii, iv, v

## **11.8 Internet uses**

- a. Packet switching
- b. Circuit switching
- c. Telephone switching
- d. Telex switching

# **11.9 Internet data is broken up as**

- a. fixed length packets
- b. variable length packets
- c. not packetized

## d. 64 bytes packets

## **11.10 Internet packet data structure consists of**

- (i)source address
- (ii) destination address
- (iii)serial number of packets
- (iv)message bytes
- (v)Control bits for error checking
- (vi) Path identification bits
- a. i, ii, iii
- $b.$  i, ii, iii, iv
- c. i, ii, iii, iv, v
- d. i, ii, iii, iv, v, vi

## **11.11 The packets of an internet message**

- a. take a predetermined path
- b. take a path based on packet priority
- c. go along different paths based on path availability
- d. take the shortest path from source to destination

## **11.12 The time taken by internet packets**

- a. can be predetermined before transmission
- b. may be different for different packets
- c. is irrelevant for audio packets

## **11.13 By an intranet we mean**

- a. a LAN of an organization
- b. a Wide Area Network connecting all branches of an organization
- c. a corporate computer network
- d. a network connecting all computers of an organization and using the internet protocol

## **11.14 By an extranet we mean**

- a. an extra fast computer network
- b. the intranets of two co-operating organizations interconnected via a secure leased line
- c. an extra network used by an organization for higher reliability
- d. an extra connection to internet provided to co-operating organizati

## **11.15 World Wide Web**

- a. is another name for internet
- b. world wide connection for computers
- c. a collection of linked information residing on computers connected by the internet
- d. a collection of world wide information

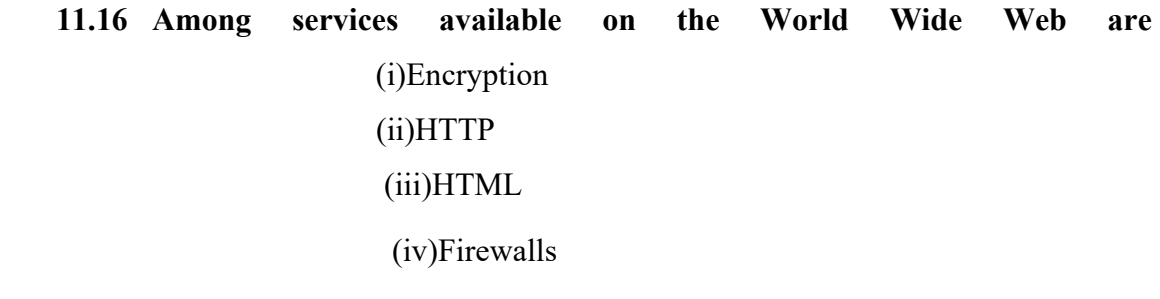

- a. i and ii
- b. ii and iii
- c. iii and iv
- d. i and iv

## **11.17 A world wide web contains web pages**

- a. residing in many computers
- b. created using HTML
- c. with links to other web pages
- d. residing in many computers linked together using HTML

## **11.18 A web page is located using a**

- a. Universal Record Linking
- b. Uniform Resource Locator
- c. Universal Record Locator
- d. Uniformly Reachable Links

## **11.19 A URL specifies the following:**

- (i) protocol used
- (ii) domain name of server hosting web page
- (iii) name of folder with required information
- (iv) name of document formatted using HTML
	- (v) the name of ISP
- a. *i*, *ii*, *iii*, *iv*
- $b.$  ii, iii, iv, v
- c. i, iii, iv
- d. i, ii, iii, v

## **11.20 A search engine is a program to search**

- a. for information
- b. web pages
- c. web pages for specified index terms
- d. web pages for information using specified search terms

## **11.21 HTML stands for**

- a. Hyper Text Making Links
- b. Hyper Text Markup Language
- c. Higher Textual Marking of Links
- d. Hyper Text Mixer of Links

## **11.22 HTML is similar to a**

- a. word processing language
- b. screen editor
- c. scripting language
- d. search engine

## **11.23 Desirable properties of a website are**

(i)a meaningful address

(ii)Help and search facilities

(iii) Links to related sites

(iv)Features to allow users to give feedback

(v)Hosting on a mainframe

- a. i, ii, iii
- $b.$  i, ii, iii, iv
- c. *i*, *ii*, *iii*, *iv*, *v*
- d. i, ii, iii, v

# **11.24 HTML uses**

- a. pre-specified tags
- b. user defined tags
- c. tags only for linking
- d. fixed tags defined by the language

## **11.25 HTML tags define**

- a. The data types of elements of document
- b. Presentation of specified elements of a document
- c. The contents of the document
- d. The structure of the document

## **11.26 The tag used in HTML to link it with other URL's** is:

- a.  $\langle A \rangle$
- $b. < H$
- c. <U>
- $d. < L$

## **11.27 The tags used for specifying fonts in HTML are**

 $(i)$  <B>  $(ii)$  <I>  $(iii)$  <U >

 $(iv)$  <L>

- a.  $(i)$  and  $(ii)$
- b. (i) and (iii)
- c. (ii) and (iv)
- d.  $(i)$ ,  $(ii)$  and  $(iii)$
- **11.28 It is possible to display pictures (i.e, images) in HTML specification by using the tag.** 
	- a.  $\leq$ GR src = Picture file>
	- b. <PIC src =Picture file>
	- c. <IMG src =Picture file>
	- d. <GIF src=Picture file

## **11.29 SGML stands for**

- a. Standard Generalized Markup Language
- b. Structured General Markup Language
- c. Standard Graphics Mapping Language
- d. Standard General Markup Link

## **11.30 HTML and XML are markup languages**

- a. Specially development for the web
- b. Are based on SGML
- c. Are versions of SGML

d. Independent of SGML

# **11.31 XML stands for**

- a. Extra Markup Language
- b. Excellent Markup Links
- c. Extended Markup Language
- d. Extended Marking Links

## **11.32 XML uses**

- a. user define tags
- b. pre-defined tags
- c. both predefined and user-defined tags
- d. Extended tags used in HTML and makes them powerful

## **11.33 In order to interpret XML documents one should**

- a. Use standardized tags
- b. Have a document type definition which defines the tags
- c. Define the tags separately
- d. Specify tag filename

## **11.34 The advantages of XML over HTML are**

- (i) It allows processing of data stored in web-pages
- (ii) It uses meaningful tags which aids in understanding the nature of a document
- (iii)Is simpler than HTML
- (iv)It separates presentation and structure of document
- a.  $(i)$ ,  $(ii)$  and  $(iii)$
- b. (i),(ii) and(iv)
- c.  $(ii)$ ,  $(iii)$  and  $(iv)$
- d. (i),(iii) and (iv)

# **11.35 XSL definition is used along with XML definition to specify**

- a. The data types of the contents of XML document
- b. The presentation of XML document
- c. The links with other documents
- d. The structure of XML document

## **11.36 XLL definition is used along with XML to specify**

- a. The data types of the contents of XML document
- b. The presentation of XML document
- c. The links with other documents
- d. The structure of XML document

## **11.37 DTD definition is used along with XML to specify**

- a. The data types of the contents of XML document
- b. The presentation of XML document
- c. The links with other documents
- d. The structure of XML document

# **Key to Objective Questions**

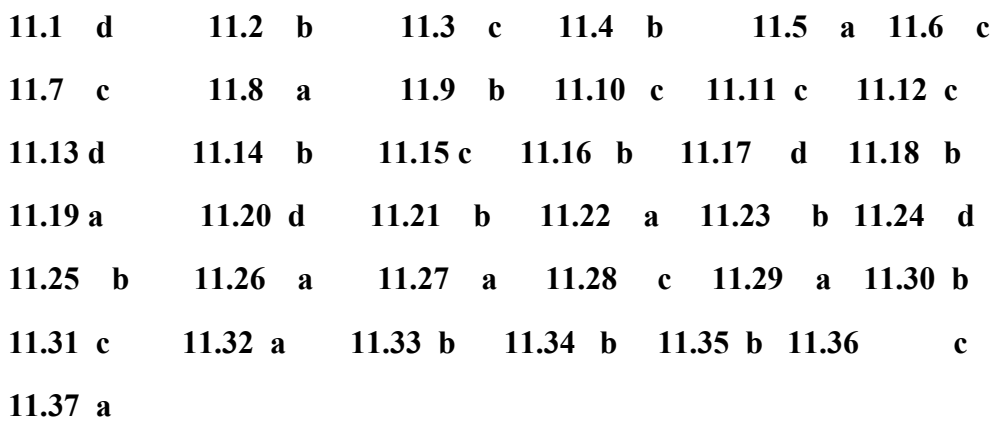

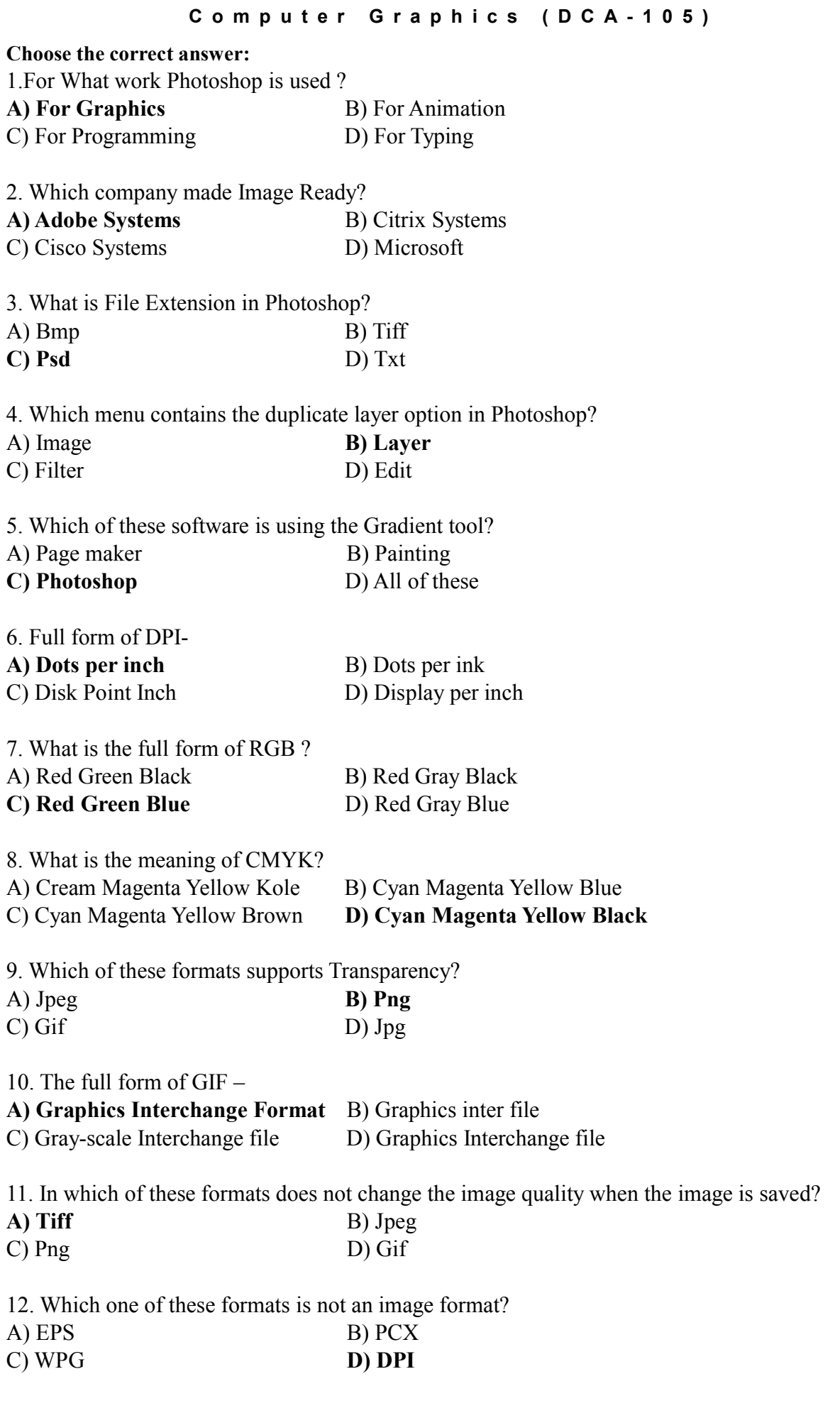

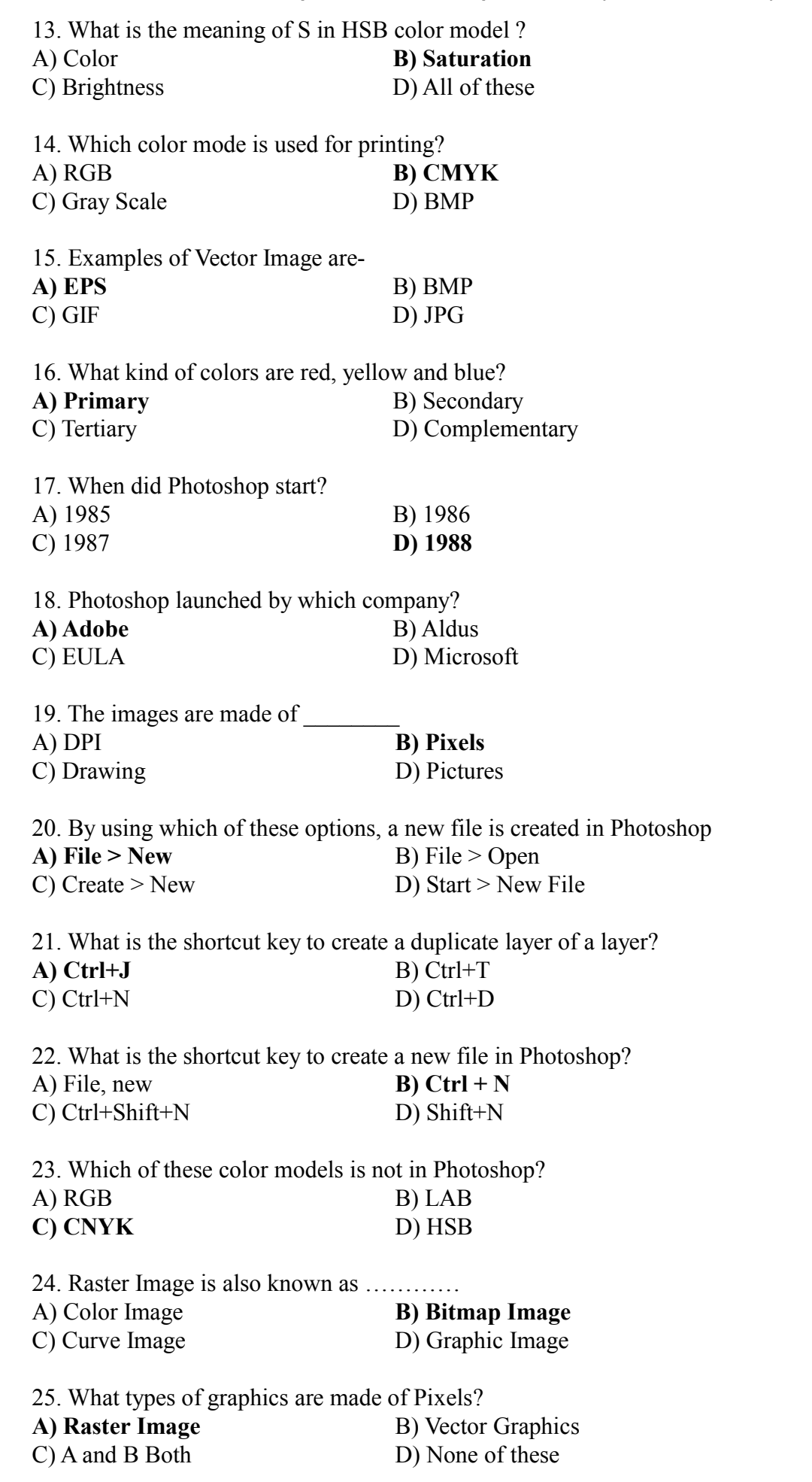

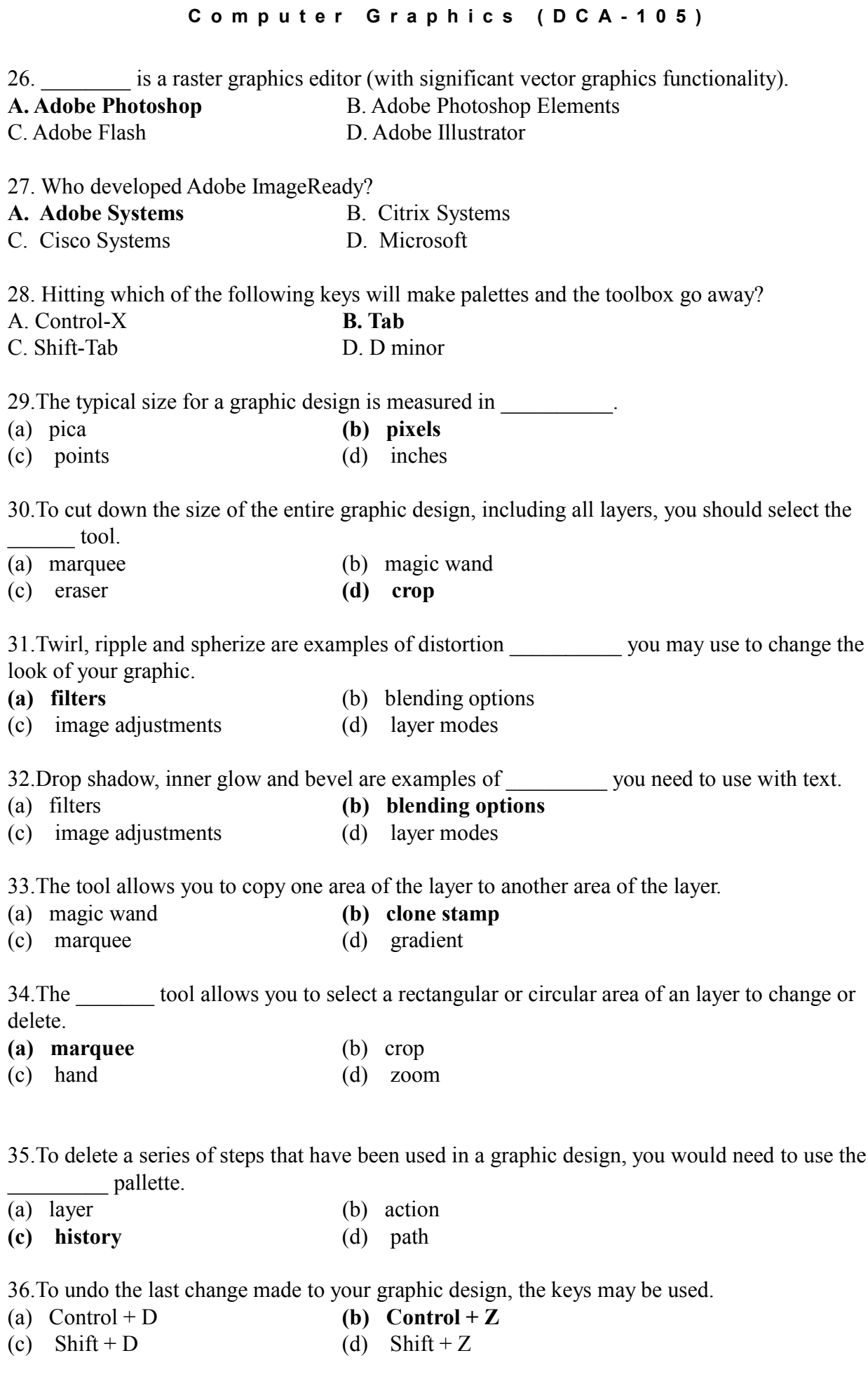

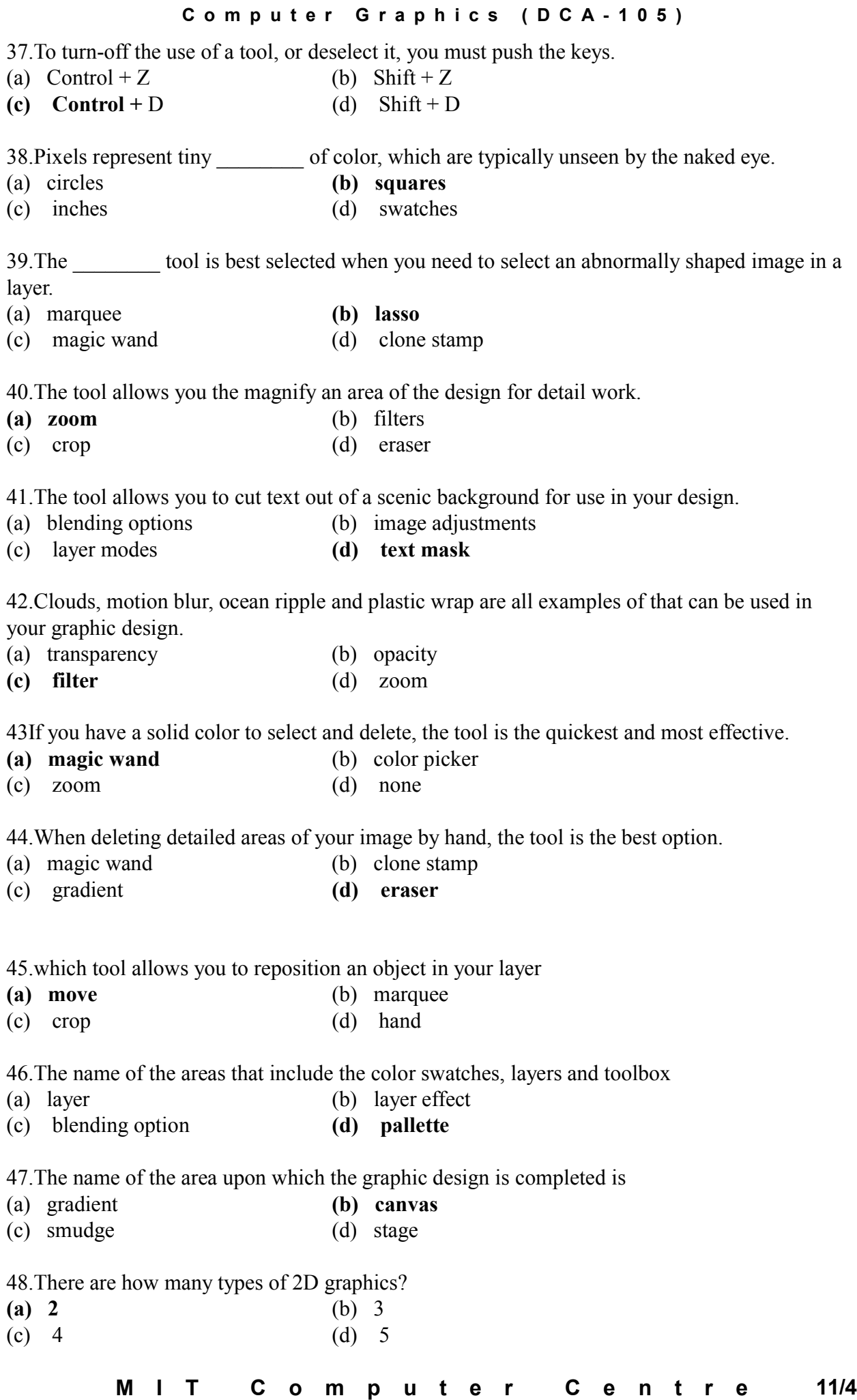

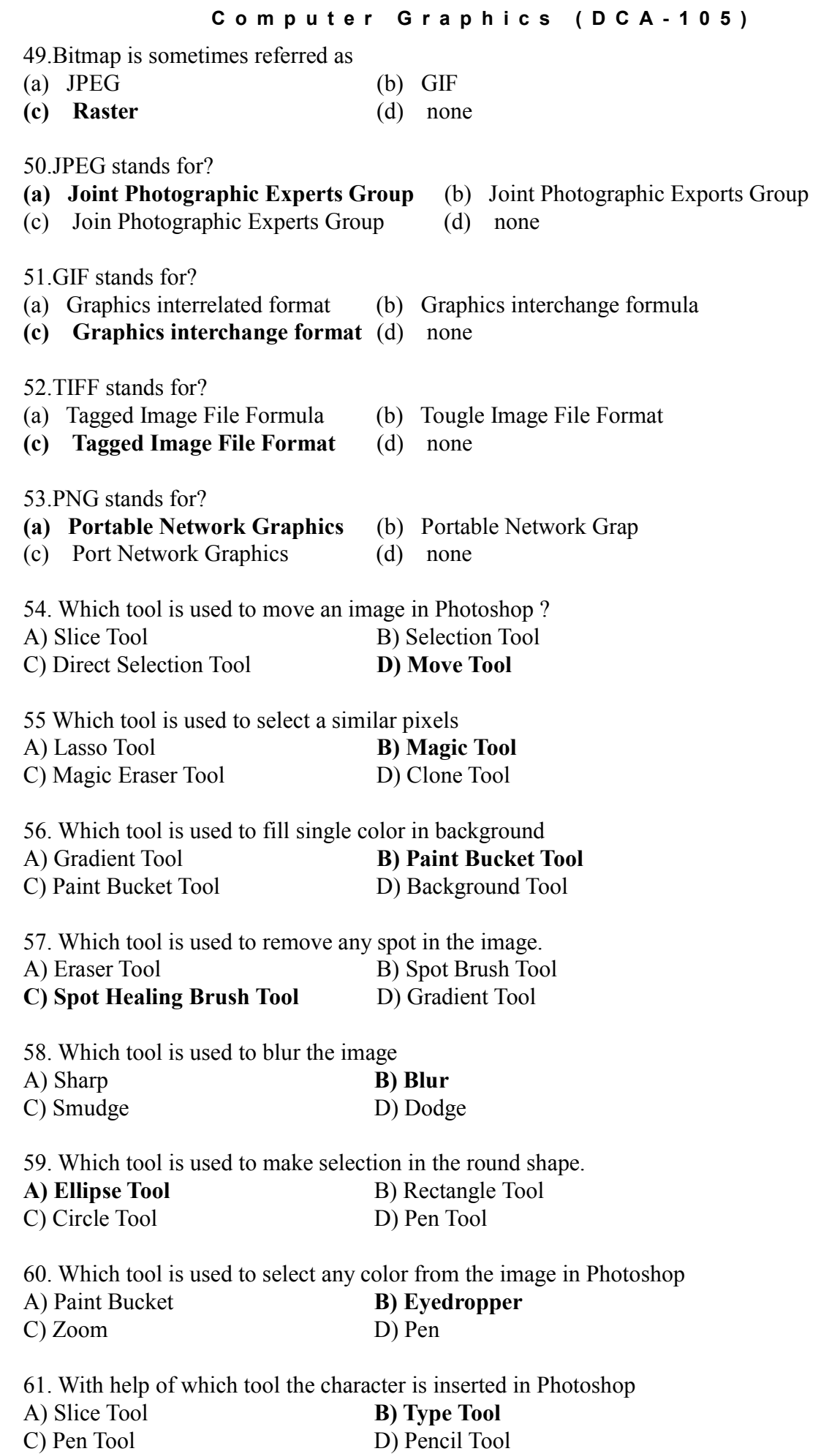

62. Which key is pressed while using the Clone tool

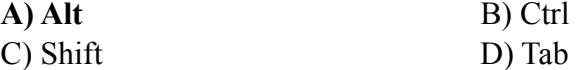

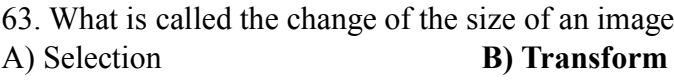

C) Modify D) Contract

64. Which tool is used to light the pixels of the image in Photoshop

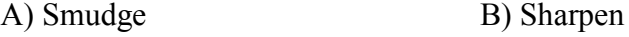

C) Burn **D) Dodge**

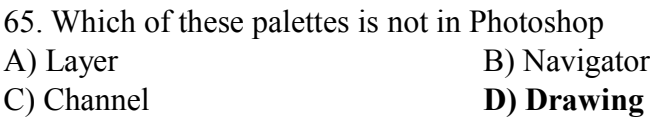

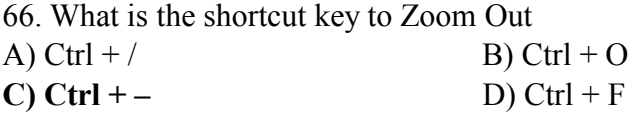

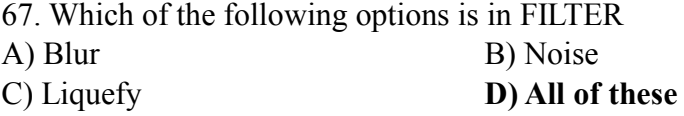

68. Which of these palettes is not displayed by default in Photoshop

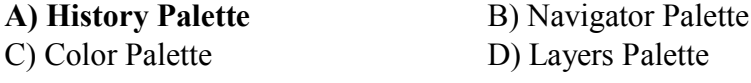

69. Crop Tool is used-

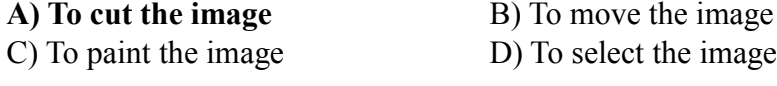

70. Which key is used to remove the selection on the image A) Ctrl+V<br> **C) Ctrl+D**<br>
B) Ctrl+I<br>
D) Ctrl+I **C)** Ctrl+D

71. Which of these tools is not a selection tool A) Lasso Tool B) Magic Wand Tool C) Polygonal Lasso Tool **D) Pen Tool**

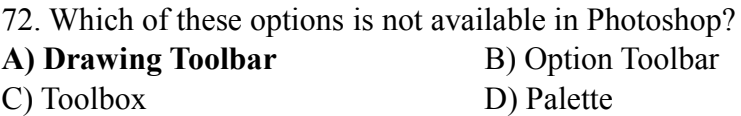

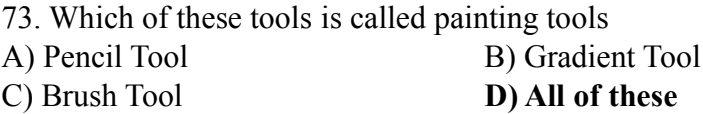

# **C o m p u t e r G r a p h i c s ( D C A - 1 0 5 )**

74. In Photoshop, which palette contains important information such as image size, the tool being used, etc.

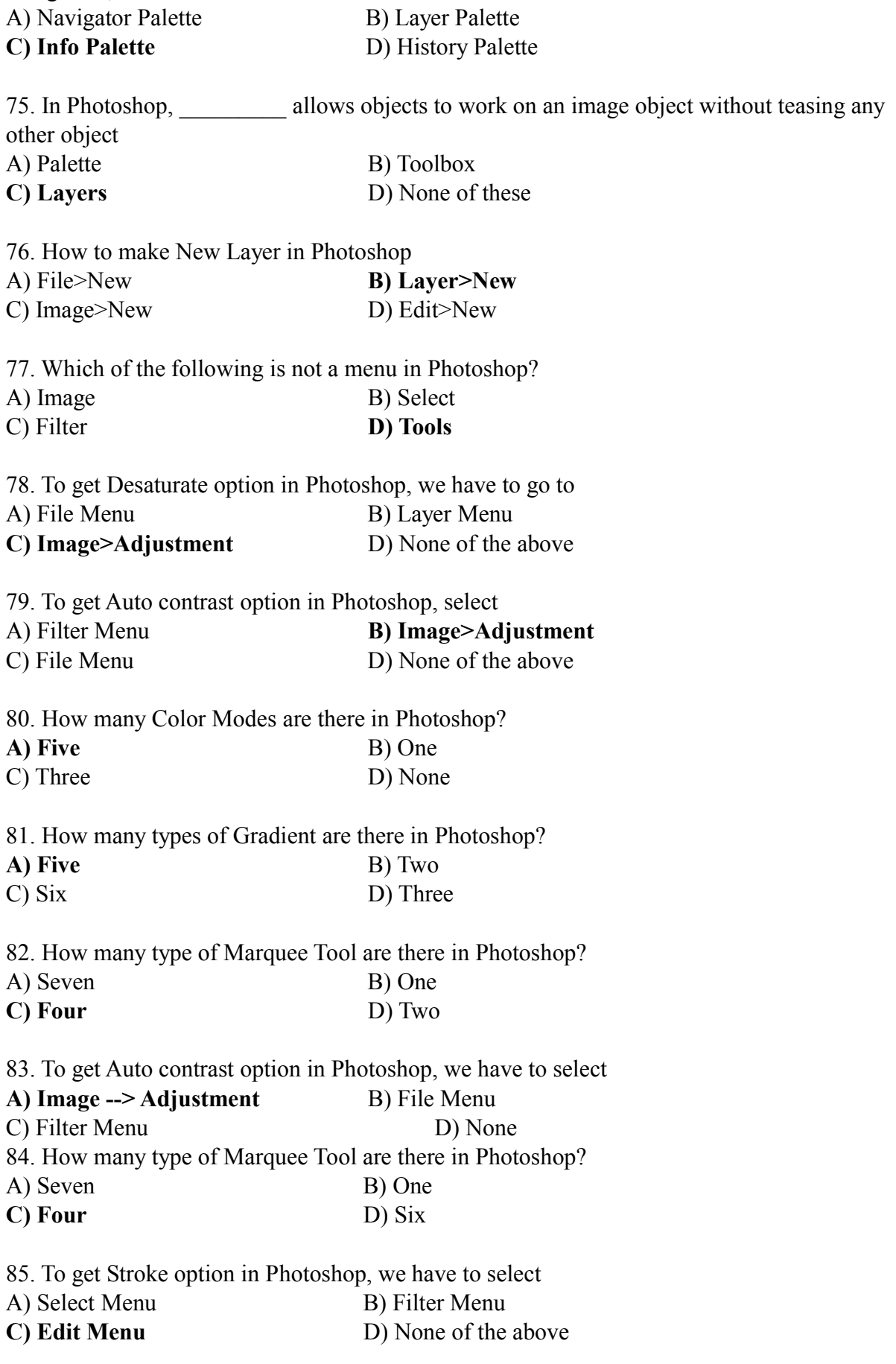

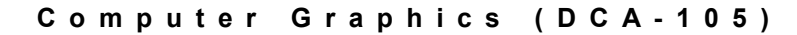

tion and its surrounding

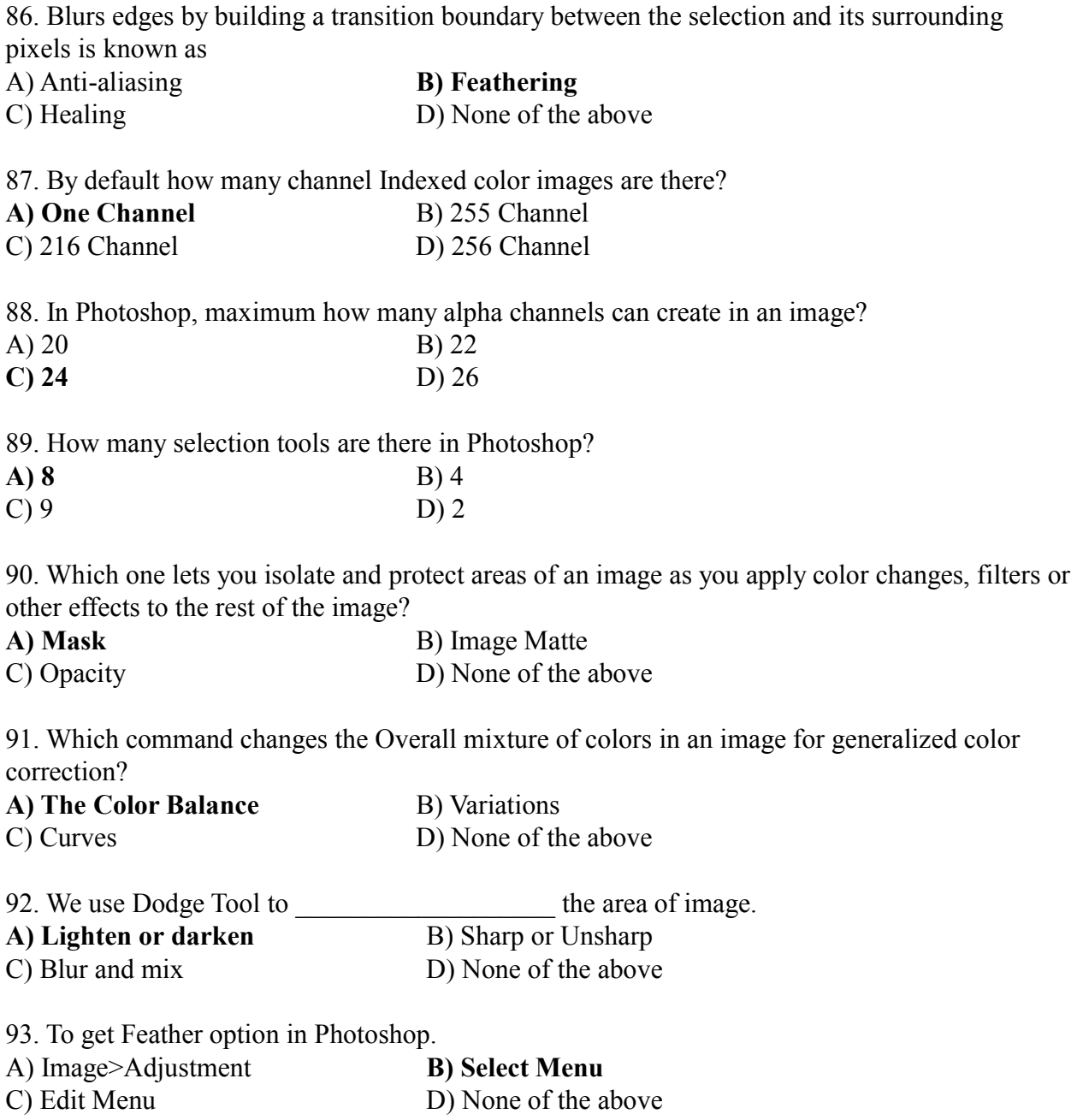

94. To get Desaturate option in Photoshop

A) File Menu<br> **C) Image>Adjustment** B) Layer Menu<br>
D) None of the above **C)** Image>Adjustment

95. To get Auto contrast option in Photoshop

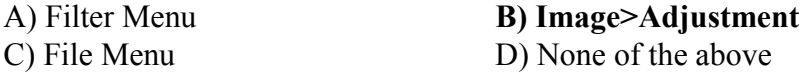

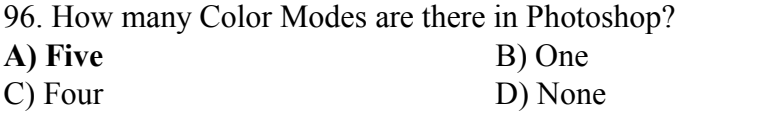

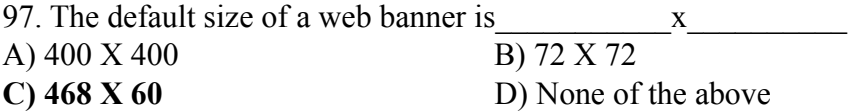

#### Computer Graphics (DCA-105)

98. The Keyboard shortcut of swap foreground and background color is

A) S B) W **C) X** D) None

99. The Keyboard shortcut default foreground and background color is

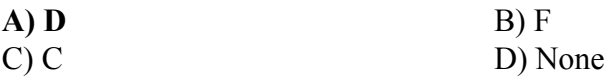

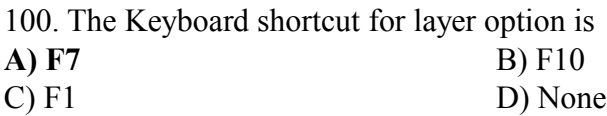

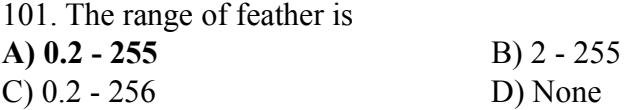

102. The Keyboard shortcut to convert a shape to a selection is

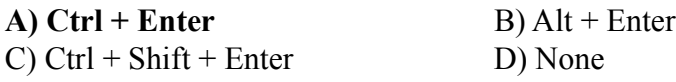

103. We can change width or height or resolution of an image respective of other two at a time by A) Selecting Resample Image option from image size

**B) Deselecting Resample Image option from image size**

C) Selecting Constrain Proportion option from image size

D) None

104. We can resize the canvas as per the size of an image by using

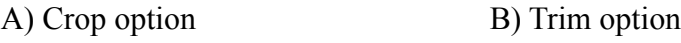

**C) Both of them** D) None

105. The smallest part of a displayed bitmapped image is

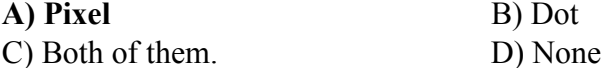

106. We can get Resize image option from

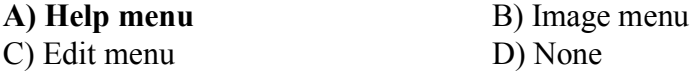

107. The keyboard shortcut of duplicate layer is **A) Ctrl+J** B) Alt+J C) Ctrl+Alt+J D) None

108. The keyboard shortcut to make a new layer is **A) Ctrl+Shift+N** B) Ctrl+N C) Alt+Shift+N D) None

109. -100 range of Contrast

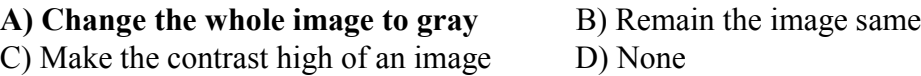

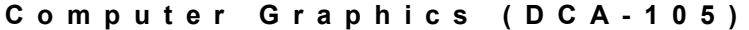

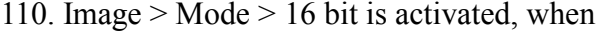

#### **A) An image changed to Indexed mode**

B) An image changed to CMYK mode

C) An image changed to RGB mode

D) None

111. We can change Color balance, Tone balance and Purity of color from

## **A) Image > Adjustment > Variation**

- B) Image > Adjustment > Color balance
- C) Image > Mode > Multichannel

D) None

112. We can change the Photoshop canvas to Expert mode by

**A) Pressing the F button two times** B) Pressing the E button two times

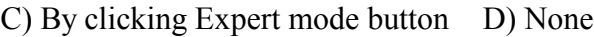

113. option give us the information of color etc. of an image. **A) Histogram** B) Color balance

C) Variation D) None

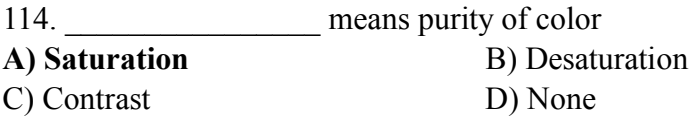

115. For printing purpose, the resolution should be A) 72 ppi **B) Minimum 300 ppi** C) 72 - 100 ppi D) None

## 116. We can get "Export transparent Image" from

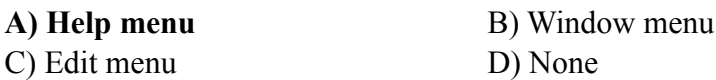

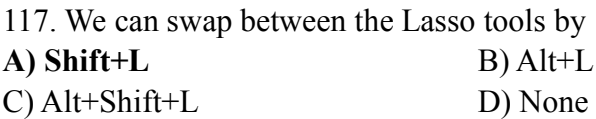

119. The keyboard shortcut of Brush option is **A)** F5 B) Alt + 5 C) Ctrl + 5 D) None

120. We can change the color balance of an image with the help of another layer without distorting the actual image through

## **A) Layer > New Adjustment Layer > Color balance**

B) Layer > New layer > Color balance

C) Layer > Adjustment Layer > Color balance

D) None

## Computer Graphics (DCA-105)

121. We can extract a part of an image without the help of any kind of Marquee or Lasso tool

**A) Filter > Extract** B) Select > Modify > Extract C) Edit > Extract D) None of the above

D) None of the above

121. In a Bitmap mode image, the shades are adjusted by changing the quantity of and \_\_\_\_\_\_\_\_\_\_ dots

**A) Black, White** B) Gray, White

C) Gray, Black D) None of the above

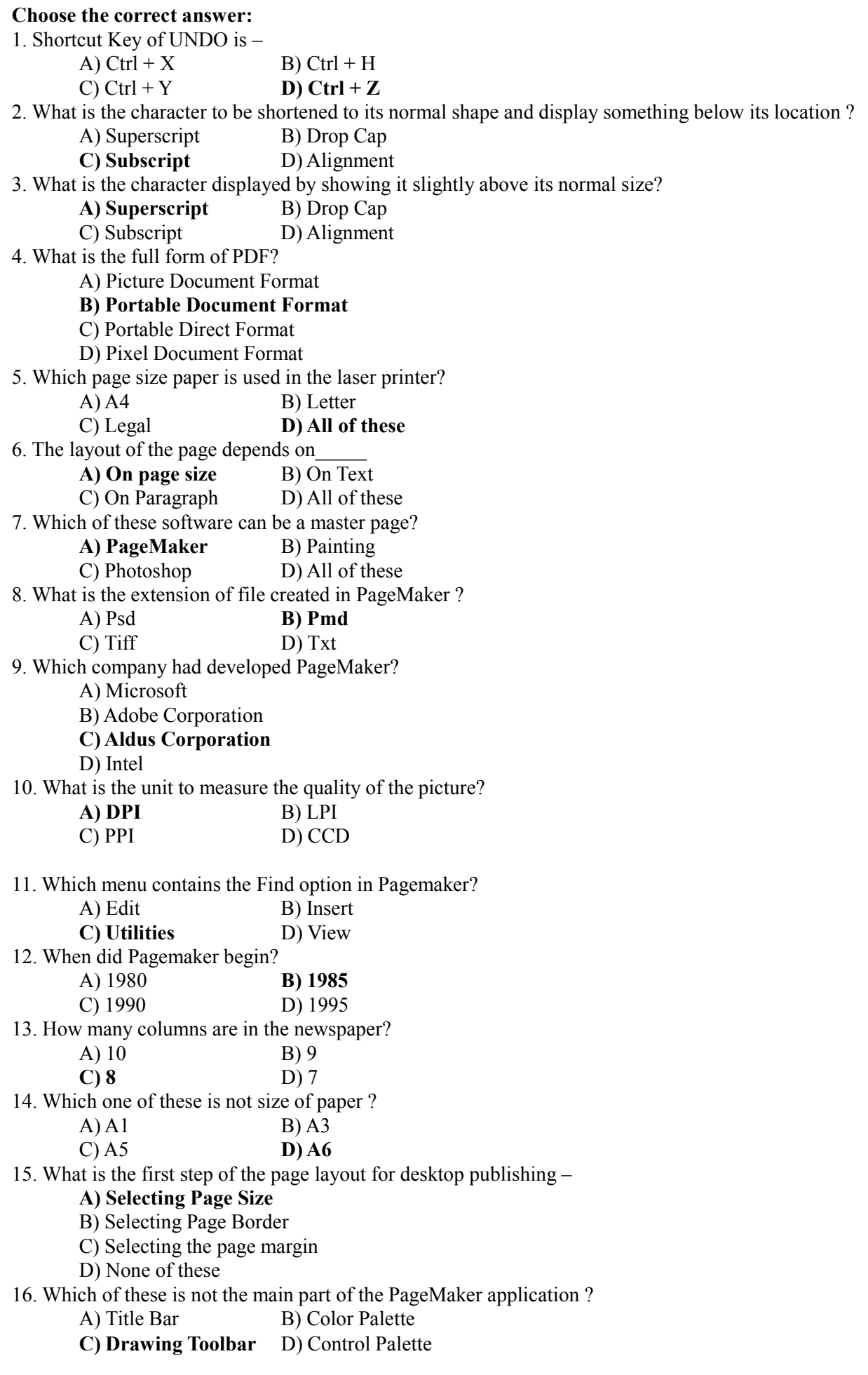

17. Which of the following is not a menu in PageMaker ? A) Elements B) Type C) Utilities **D) Format** 18. Which of these tools is not in the toolbox-A) Ellipse Tool B) Polygon Tool C) Rotating Tool **D) Move Tool** 19. The Shortcut key of ZOOM OUT is – A) Ctrl + + **B) Ctrl + –** C) Ctrl + O D) Ctrl + Z 20. How many menus are there in PageMaker ? A) 6 B) 7 C) 8 **D) 9** 21. SHIFT + F7 is the shortcut key of A) Zoom Tool **B) Hand Tool** C) Ellipse Tool D) Crop Tool 22. How many VIEWS are there in the PageMaker's control palette? A) 2 **B) 3**  $C) 4$  D) 5 23. Which option is used to import text on the page in Page Maker ? A) Open B) New C) Insert **D) Place** 24. Which of these is related to vertical alignment in Page Maker ? **A) Frames** B) Page Setup C) Table D) Picture 26. By using of which tool we can insert a picture in PageMaker? **A) Picture Palette** B) Clip Art C) Diagram Tool D) Insert Graphics 27. Which of the following is not palette in PageMaker? A) Style Sheets B) Control C) Colors **D) Document Layout** 28. What is the minimum font size in PageMaker? A) 8 B) 7 C) 6 **D) 4** 29. Which of the following options can not be the style sheet? **A) Drop Cap** B) Leading C) Font Color D) Line End 30. Which option does the text flow in PageMaker? A) Standard B) Auto Flow C) Semi-Auto Flow **D) All of the Above** 1. Which of the following is not a palette in PageMaker? a) Style Sheets b) Control c) Colors **d) Document Layout** 2. If you press the [command] key while your pointer contains loaded text, what happens: a) Nothing b) The text is deleted c) The pointer becomes an Standard pointer **d) The pointer becomes an Auto Flow pointer** 3. The largest font size in PageMaker is: **a) 650** b) 72 c) 823 d) 1,200 4. The smallest font size in PageMaker is: a) 8 b) 7 c) 6 **d) 4** 5. Which menu contains the Document Setup command a) Edit **b)File** c)View d)Document

- 6. How many master pages can you have?
	- a) Unlimited **b) 255**
	- c) 172 d) 2
- 7. Which of the following can't be included in a style sheet
	- **a) Drop Cap** b) Leading
	- c) Font color d) Line end
- 8. What is Leading?
	- a) The space between paragraphs.
	- b) The space between two characters.
	- c) The space between more than two characters.

#### **d) The space between lines.**

- 9. If you wanted to "shuffle" or "reorder" your pages, you would use which PageMaker command?
	- a) Shuffle b) Document Layout palette
	- **c) Sort Pages**
	- d) You can not shuffle pages in PageMaker
- 10. Which of the following are text flow options in PageMaker?
	- a) Standard b) AutoFlow

## c) Semi-Auto Flow **d) All of the above**

- 11. Which feature could you use if the job is finished and you are ready to send it to your printer?
	- a) Collect for Output
	- b) Make Ready
	- c) Shrink, Zip and Go
	- **d) Save for Service Provider**
- 12. Pick the kind of tab that PageMaker does not support:
	- a) Left b) Right
	- c) Decimal **d) Flush**
- 13. Which command is NOT found in the Utilities menu?
	- a) Book b) Define Colors
	- **c) Define Styles** d) Plug-ins
- 14. By default, graphics larger than are stored in the PageMaker publication:
	- a) 1 MB **b) 256 KB**
	- c) 16 KB d) Files are never stored in the publication
- 15. What is the largest PageMaker publication you can have (in number of pages):
	- a) 9999 **b)999**
	- c)9 d)9.9
- 15 Which menu in Page Maker contains the zoom option?
	- a) file **b)view**
	- c)utilities d)none of these
- 16. Which menu of Page Maker contains the font option?
	- a) layout **b) type**
	- c) utilities d) element
- 17. In Page Maker which menu contains Frames option?
	- a) file b) utilities
- **c**) element d) none of these
- 18. What is the extension of PageMaker file?
	- a) .cdr **b) .pmd**
	- c) gif d) none of these
- 19. The name of the areas that include the color swatches, layers and toolbox is ……………
	- a) gradients b) colors
	- **c**) pallette d) all of these
- 20. What is optimization?
	- a) manage the size of image
	- b) act of managing colors
	- **c) act of balancing the display quality of graphic**
	- d) none of these

31. Which menu contains the font option in PageMaker ? A) Layout **B) Type** C) Utilities D) Element 32. Which menu contains the frame option in PageMaker? A) File B) Utilities **C)** Element D) None of these 33. Which of these options is not in the PageMaker? A) Toolbox B) Style and Color Palette C) Control Palette **D) Slide Palette** 34. How many types of screen view in PageMaker? **A) 2** B) 3  $C) 4$  D) 5 35. Which of these views is not in the PageMaker? A) Layout ViewB) Story Editor View **C) Outline View** D) None of these 36. Which option is used to display master items on a page in PageMaker ? **A) Display Master Item** B) Show Master Item C) View Master Item D) Insert Master Items 37. Which option is used to change the order of pages in PageMaker ? A) Page Orientation B) View Pages **C) Sort Pages** D) Range Pages 38. Which menu contains Insert Pages option ? A) File **B) Layout** C) Element D) Utilities 39. What is the default font size in PageMaker ? A) 11 **B) 12** C) 13 D) 14 40. How many alignments are there in PageMaker ? A) 3 B) 4 **C) 5** D) 6 41. Which menu contains the Story Editor option ? A) File **B) Edit** C) View D) Insert 42. What are the shortcut to window fit in window in Pagemaker ? **A) Ctrl+0** B) Ctrl+1 C) Ctrl+2  $D)$  Ctrl+3 43. Which menu contain the Show Master Page option in Pagemaker? A) Layout **B) Window** C) Element D) Utilities 44. Which of the options is not available in the Type Style in Pagemaker ? A) Bold B) Italic C) Strikethrough **D) Indent** 45. What is the shortcut key of Find ? **A)** Ctrl + **F** B) Ctrl + H C) Ctrl + Y D) Ctrl + Z 46. The default page size in PageMaker 6.5 is A A4 B Custom C 210 X 297 mm. **D Letter** 47. Text Wrap can not be used in case of graphics. **A Inline** B Imported C Both of the above D None of the Above 48. The shortcut key to select the arrow pointer tool is A Alt+F1 B Ctrl+Spacebar **C F9** D None of the above

#### **D e s k t o p P u b l i s h i n g ( D C A - 1 0 6 )**

**M I T C o m p u t e r C e n t r e 7/5** 49. Indents and Tabs option provides \_\_\_\_\_ types of Tab. A 3 B 5 **C 4** D None of the above 50. In PageMaker, we can create the border automatically around the object, by using option from Utilities > Plug-ins. A Border **B Keyline** C Outline D None of the above 51. Paragraph Specification dialog box provides types of Alignment.  $A4$  B 6 **C 5** D None of the above 52. Short cut key of Style palette is A Ctrl+8(eight) **B Ctrl+B** C Shift+Ctrl+S D None of the above 53. The keyboard shortcut for Force Justify is \_\_\_\_\_\_\_. A Shift+Ctrl+Y B Ctrl+J **C Shft+Ctrl+F** D None of the above 54. Change Case plug-ins provide type of Case.  $A$  3 B 1 C 2 **D 5** 55. We get Autoflow option in menu. A Element **B Layout** C Place D None of the above 56. There are types of view in Control Palette.  $A1$  B 2 **C 3** D None of the above 57. We get "High Resolution" option from dialog box. A General **B Prefarence** C Document Setup D Graphices 58. We can see Left / Right margin when \_\_\_\_\_\_\_ option is off. A Facing Page B See Inside/Outside **C Double Sided** D None of the above 59. We can change the margin of an existing file, from dialog box. A Page Setup B Margin **C Document Setup** D None of the above 60.The shortcut Key of Text Wrap is \_\_\_\_\_\_ in PageMaker. A Ctrl+Shift+WB Alt+Ctrl+F C Alt+E **D Alt+Ctrl+E** 61. The shortcut Key of Show Pasteboard is  $\qquad \qquad$  in PageMaker.  $A \, \text{Ctrl+1}$   $B \, Alt + \text{Ctrl+P}$ **C Shft+Ctrl+0** D None of the Above 62.The Shortcut key of Show/Hide Guide is \_\_\_\_\_\_\_\_\_ in PageMaker. A Ctrl+] B Ctrl+Alt+' C Shift+; **D Ctrl+;** 63. To get set by set print out in PageMaker we use **A Collate** B Reverse C Scale D None of the above 64. **Example 3** is the process of adjusting space between specific letter pairs in PageMaker. A Leading B Tracking **C Kerning** D None of the above 65. To get the Color Palet option we have to press\_\_\_\_\_\_\_\_\_\_\_\_\_ A Ctrl+B **B Ctrl+J** C Ctrl+8 D None of the above 66. The shortcut key of Paragraph Specefication is \_\_\_\_\_\_\_\_\_\_\_ A Ctrl+P B Ctrl+T **C Ctrl+M** D None of the above

#### **D e s k t o p P u b l i s h i n g ( D C A - 1 0 6 )**

67. Minimum Font size is \_\_\_\_\_\_\_\_\_\_\_\_\_\_\_ A 8 pt. B 10 pt. **C 6 pt.** D None of the above 68. We can import graphics through option. A Import B Insert **C Place** D None of the above 69. In PageMaker Shortcut key of Superscript is A Alt+\ **B Ctrl+Shift+\**  $\overline{D}$  Shift+\  $D$  Alt+Shift+Ctrl+\ 70. You can create up to \_\_\_\_\_\_\_\_\_\_ culomns in a page in PageMaker. **A 20** B 21 C 8 D 16 71. In PageMaker space between two columns is called A Leading B Horizontal Scale **C Gutter** D Middle margin 72. In PageMaker any file is imported through a with the extension of .FLT **A Filter** B OLE C DDE D File Browser 73. We get Facing Pages option active when \_\_\_\_\_\_\_\_\_\_\_\_ option is on. A Single Page **B Double sided** C Single sided D None of the above 74. In pageMaker the minimum target output resolution that we can set is A 80 B 100 C 300 **D 72** 75. The shortcut key to open Go to Page dialog box is  $\overline{A}$  G B Ctrl+G C Shift+G **D Alt+Ctrl+G** 76. We can draw maximum sided Polygon with the help of Polygon Tool in PageMaker **A 100** B 999 C 99 D Unlimited 77. Maximum Stroke weight is  $\qquad \qquad$  in PageMaker. A 100 **B 800** C 90 D 50 78. Word Counter option is under \_\_\_\_\_\_\_\_\_\_ menu. A Edit B Element C View **D Utilities** 79. In Pagemaker US English option is related to \_\_\_\_\_\_\_\_\_\_. A Alignment B Language **C Dictionary** D English 80. The shortcut key of 50% zoom view in PageMaker is **A Ctrl+5** B Ctrl+2 C Ctrl+Shift+5 D F5 81. The shortcut key of 400% zoom view in PageMaker is  $A F4$  B Ctrl+8 C Ctrl+Shift+4 **D Ctrl+4** 82. The shortcut key of 100% zoom view in PageMaker is **A Ctrl+1** B Ctrl+0  $C \, \text{Ctrl}$   $\sim$  D F1 83. The shortcut key of Go to Previous Frame in PageMaker **A Ctrl+Alt+[** B Ctrl+F C Ctrl+Alt+] D Alt+F 84. The shortcut key of Go to Next Frame in PageMaker. A Alt+N B Ctrl+N **C Ctrl+Alt+]** D Ctrl+Alt+[

# **D e s k t o p P u b l i s h i n g ( D C A - 1 0 6 )**

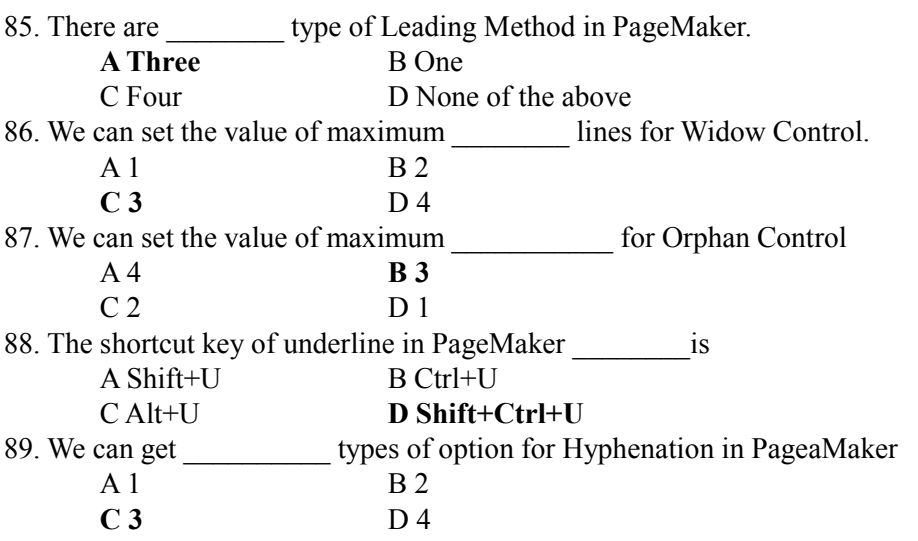